# **MAX-7 / NEO-7 u-blox 7 GNSS modules**

**Hardware Integration Manual**

## **Abstract**

This document describes the features and specifications of the cost effective and high-performance MAX-7 and NEO-7 GPS/GLONASS/QZSS modules featuring the u-blox 7 positioning engine.

These compact, easy to integrate stand-alone GNSS receiver modules combine exceptional GNSS performance with highly flexible power, design, and connectivity options. Their compact form factors and SMT pads allow fully automated assembly with standard pick & place and reflow soldering equipment for costefficient, high-volume production enabling short time-to-market.

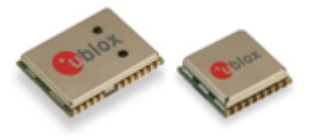

**[www.u-blox.com](file://whale/felbier/Work/03-Projects/07-Docs_ublox7/DS/01-Documents/www.u-blox.com)**

UBX-13003704 - R09

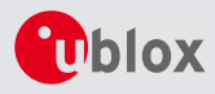

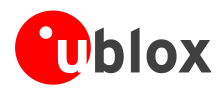

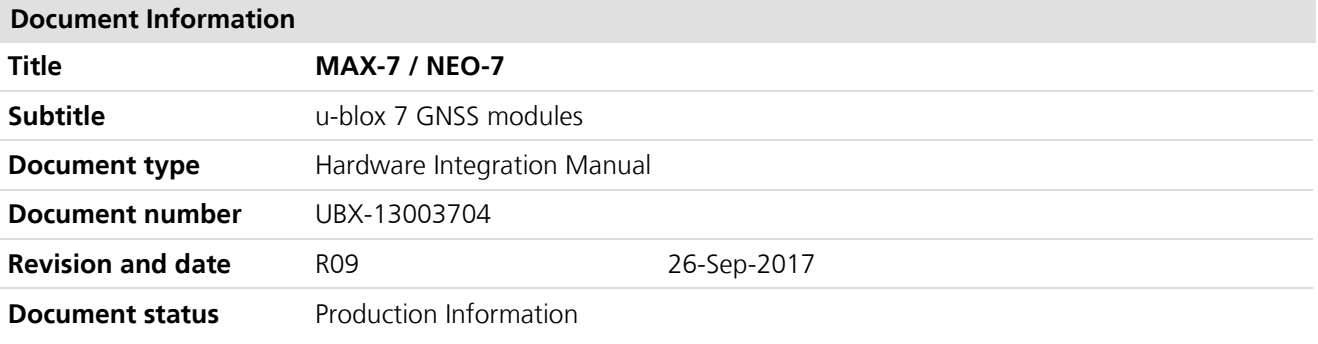

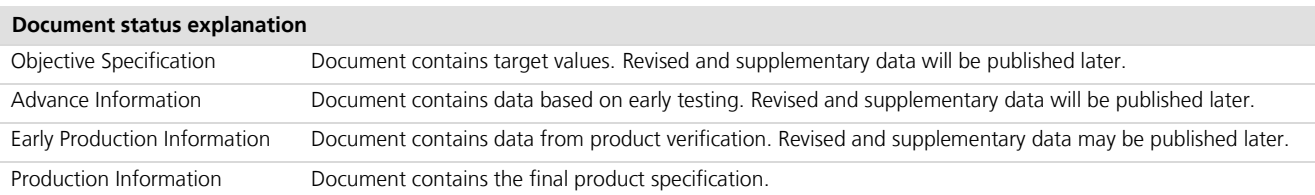

#### **European Union regulatory compliance**

MAX-7 and NEO-7 complies with all relevant requirements for RED 2014/53/EU. The MAX-7 andNEO-7 Declaration of Conformity (DoC) is available at [www.u-blox.com](http://www.u-blox.com/) within Support > Product resources > Conformity Declaration.

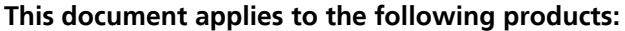

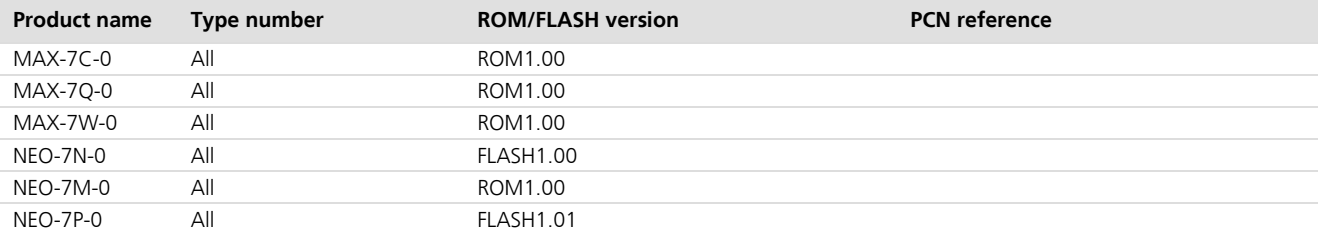

u-blox reserves all rights to this document and the information contained herein. Products, names, logos and designs described herein may in whole or in part be subject to intellectual property rights. Reproduction, use, modification or disclosure to third parties of this document or any part thereof without the express permission of u-blox is strictly prohibited.

The information contained herein is provided "as is" and u-blox assumes no liability for the use of the information. No warranty, either express or implied, is given, including but not limited, with respect to the accuracy, correctness, reliability and fitness for a particular purpose of the information. This document may be revised by u-blox at any time. For most recent documents, visit www.u-blox.com. Copyright © 2017, u-blox AG.

u-blox is a registered trademark of u-blox Holding AG in the EU and other countries

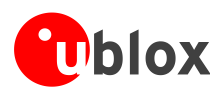

# <span id="page-2-0"></span>**Preface**

## **u-blox Technical Documentation**

As part of our commitment to customer support, u-blox maintains an extensive volume of technical documentation for our products. In addition to our product-specific technical data sheets, the following manuals are available to assist u-blox customers in product design and development.

- **GPS Compendium:** This document, also known as the GPS book, provides a wealth of information regarding generic questions about GPS system functionalities and technology.
- **Receiver Description including Protocol Specification:** Messages, configuration and functionalities of the u-blox 7 software releases and positioning modules are explained in this document.
- **Hardware Integration Manuals:** This manual provides hardware design instructions and information on how to set up production and final product tests.
- **Application Note:** These documents provide general design instructions and information that applies to all u-blox GPS/GNSS positioning modules.

### How to use this Manual

The MAX-7 and NEO-7 Hardware Integration Manual provides the necessary information to successfully designin and configure these u-blox 7-based positioning modules. This manual has a modular structure. It is not necessary to read it from beginning to end.

The following symbols are used to highlight important information within the manual:

**PED** An index finger points out key information pertaining to module integration and performance.

### **A warning symbol indicates actions that could negatively influence or damage the module.** Questions

If you have any questions about u-blox 7 Hardware Integration, please:

- Read this manual carefully.
- Contact our information service on the homepage [http://www.u-blox.com](http://www.u-blox.com/)
- Read the questions and answers on our FAQ database on the homepage [http://www.u-blox.com](http://www.u-blox.com/)
- Technical Support

## **Worldwide Web**

Our website [\(www.u-blox.com\)](http://www.u-blox.com/) is a rich pool of information. Product information, technical documents and helpful FAQ are available 24h a day.

### **By E-mail**

 $\sqrt{N}$ 

If you have technical problems or cannot find the required information in the provided documents, contact the closest Technical Support office. To ensure that we process your request as soon as possible, use our service pool email addresses rather than personal staff email addresses. Contact details are at the end of the document.

### **Helpful Information when Contacting Technical Support**

When contacting Technical Support please have the following information ready:

- Receiver type (e.g. NEO-7N-0-000), Datacode (e.g. 172100.0100.000) and firmware version (e.g. ROM1.0)
- Receiver configuration
- Clear description of your question or the problem together with a u-center logfile
- A short description of the application
- Your complete contact details

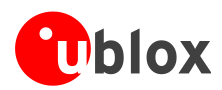

# <span id="page-3-0"></span>**Contents**

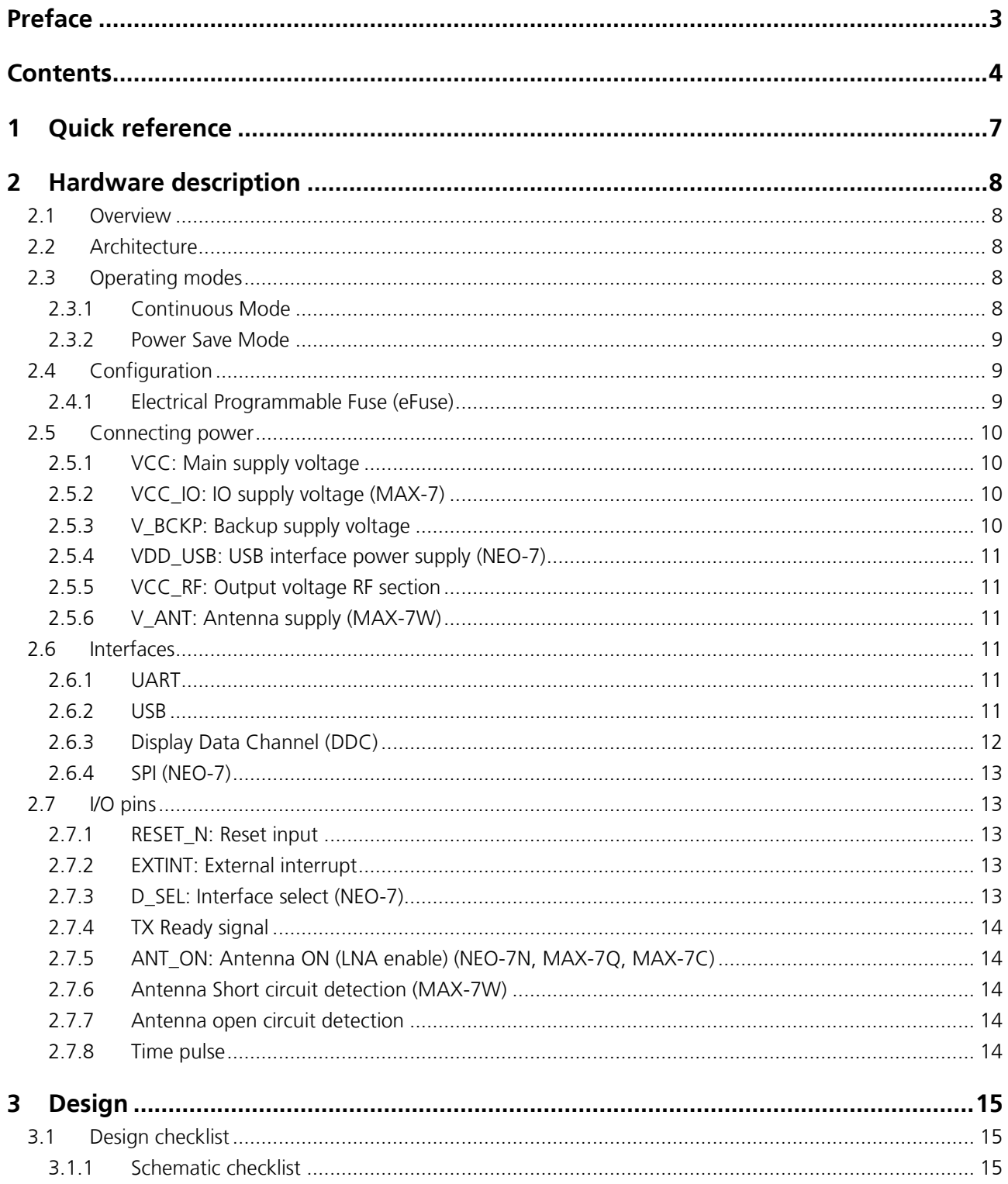

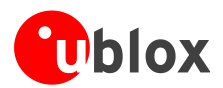

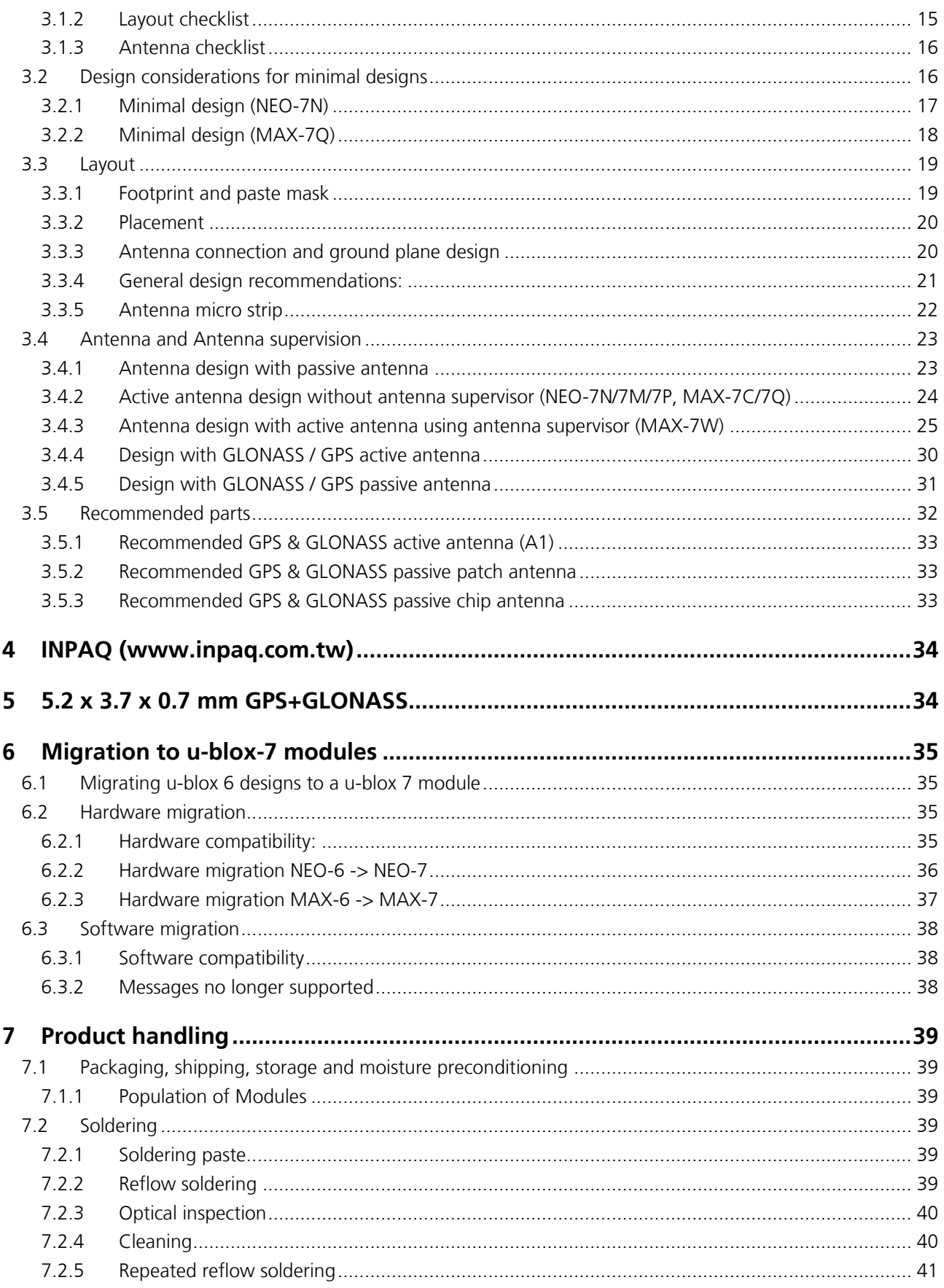

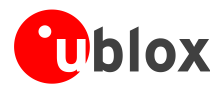

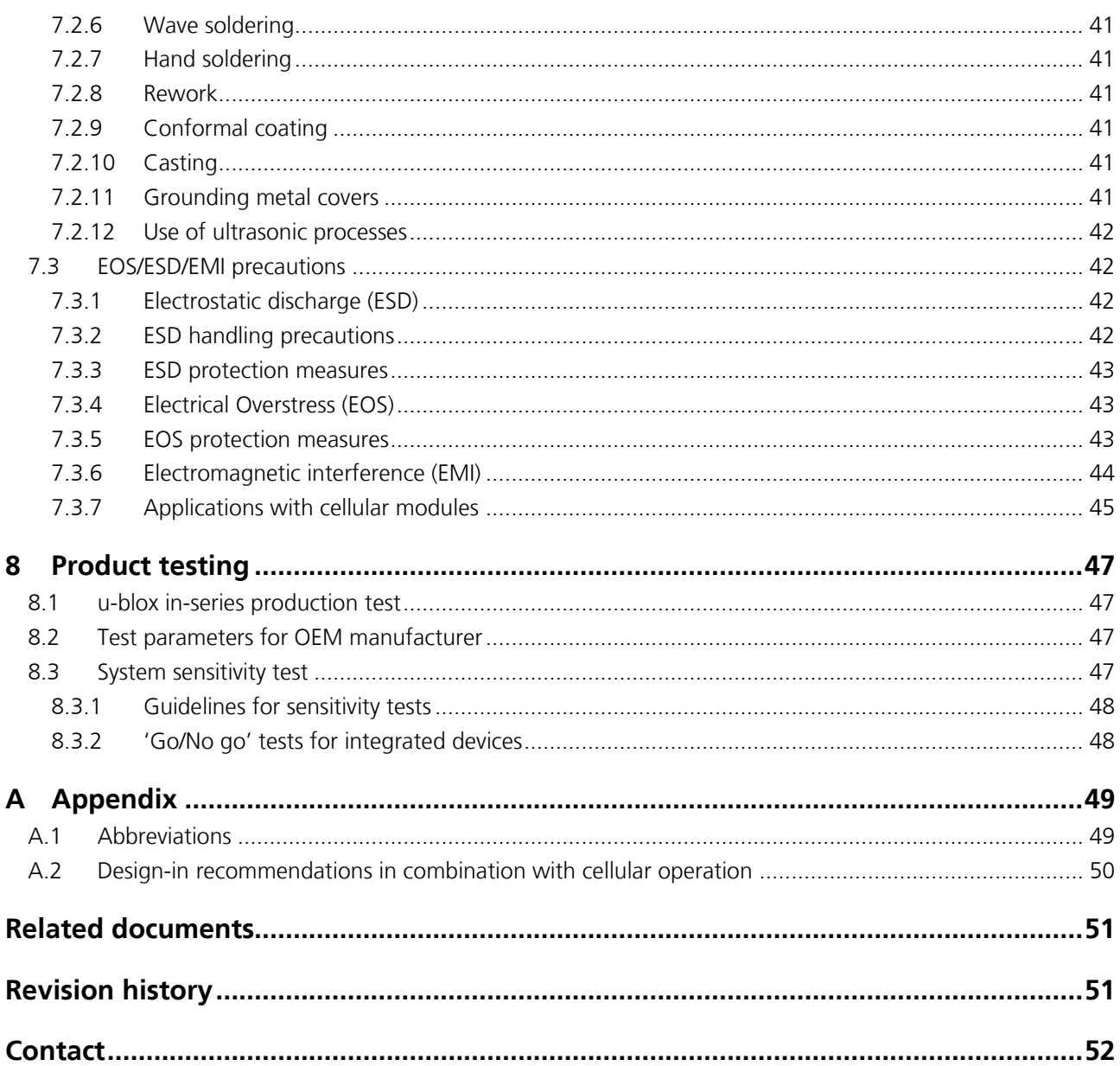

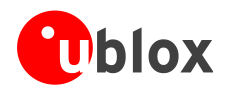

# <span id="page-6-0"></span>**1 Quick reference**

When using this manual for a design, make sure you also have the data sheet for the specific positioning module (see [Related documents\)](#page-50-0).

For information about migration, see sections [4.2.3](#page-36-0) (MAX-7) and [4.2.2](#page-35-0) (NEO-7).

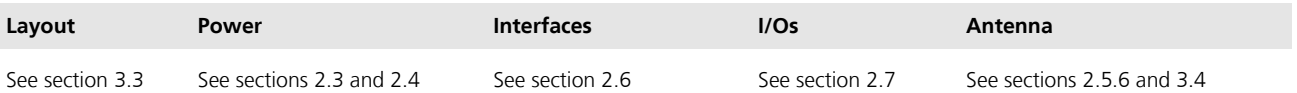

**Table 1: Quick guide to this document**

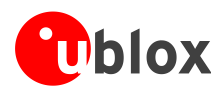

# <span id="page-7-0"></span>**2 Hardware description**

## <span id="page-7-1"></span>**2.1 Overview**

u-blox 7 modules are standalone GNSS positioning modules featuring the high performance u-blox 7 positioning engine. Available in industry standard form factors in leadless chip carrier (LCC) packages, they are easy to integrate and they combine exceptional positioning performance with highly flexible power, design, and connectivity options. SMT pads allow fully automated assembly with standard pick & place and reflow-soldering equipment for cost-efficient, high-volume production enabling short time-to-market.

**PERIOT** For product features see the module data sheet.

To determine which u-blox product best meets your needs, see the product selector tables on the u-blox website [\(www.u-blox.com\).](file:///C:/Daten/Outlook/www.u-blox.com)

## <span id="page-7-2"></span>**2.2 Architecture**

 $\mathbb{Q}$ 

u-blox 7 modules consist of two functional parts - the RF block and the digital block (see [Figure 1\)](#page-7-5).

The RF block includes the input matching elements, the SAW band pass filter, the integrated LNA and the oscillator, while the digital block contains the u-blox 7 GNSS engine, the RTC crystal and additional elements such as the optional FLASH Memory for enhanced programmability and flexibility.

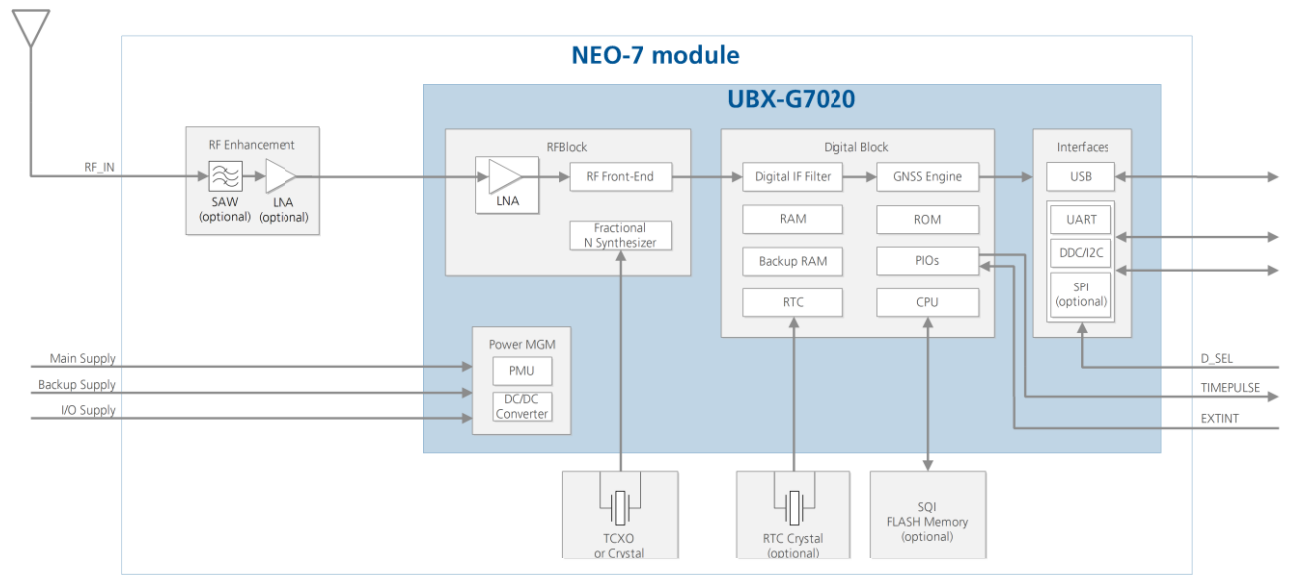

<span id="page-7-5"></span>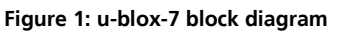

## <span id="page-7-3"></span>**2.3 Operating modes**

u-blox receivers support different power modes. These modes represent strategies of how to control the acquisition and tracking engines in order to achieve either the best possible performance or good performance with reduced power consumption.

## <span id="page-7-4"></span>**2.3.1 Continuous Mode**

During a cold start, a receiver in Continuous Mode continuously deploys the acquisition engine to search for all satellites. Once the receiver can calculate a position and track a sufficient number of satellites, the acquisition engine powers off, resulting in significant power savings. The tracking engine continuously tracks acquired satellites and acquires other available or emerging satellites. Whenever the receiver can no longer calculate a position or the number of satellites tracked is below the sufficient number, the acquisition engine powers on

UBX-13003704 **-** R09 **1888** Production Information **Matches** Hardware description

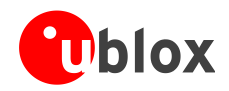

again to guarantee a quick reacquisition. Even if the acquisition engine powers off, the tracking engine continues to acquire satellites.

**PED** 

For best performance, use **continuous mode**.

## <span id="page-8-0"></span>**2.3.2 Power Save Mode**

Two Power Save Mode (**PSM**) operations called **ON/OFF** and **Cyclic tracking** are available. These use different ways to reduce the average current consumption in order to match the needs of the specific application. PSM operations are set and configured using serial commands. For more information, see the *u-blox 7 Receiver Description Including Protocol Specification* [\[4\].](#page-50-2)

The system can shut down an optional external LNA using the ANT\_ON signal in order to optimize power consumption, see section [2.7.5.](#page-13-1)

**PER** 

Using the USB Interface is not recommended with Power Save Mode since the USB standard does not allow a device to be non-responsive. Thus, it is not possible to have full advantage of Power Save Mode operations in terms of saving current consumption.

**PED** Power Save Mode is not supported in GLONASS mode.

## <span id="page-8-1"></span>**2.4 Configuration**

The configuration settings can be modified using UBX protocol configuration messages. The modified settings remain effective until power-down or reset. If these settings have been stored in BBR (Battery Backed RAM), then the modified configuration will be retained, as long as the backup battery supply is not interrupted.

Configuration can be saved permanently in SQI flash.

## <span id="page-8-2"></span>**2.4.1 Electrical Programmable Fuse (eFuse)**

u-blox 7 includes an integrated eFuse memory for permanently saving configuration settings.

If no external FLASH memory is available, the eFuse memory can also be used to store the configuration. The customer can program the eFuse.

#### $\sqrt{2}$ **eFuse is One-Time-Programmable; it cannot be changed if it has been programmed once.**

String to change the default Baud rate:

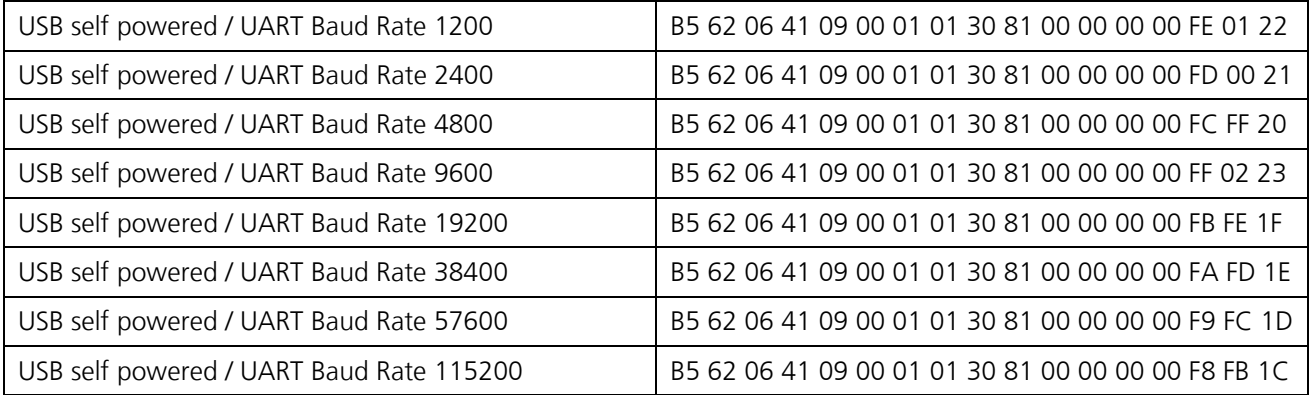

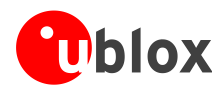

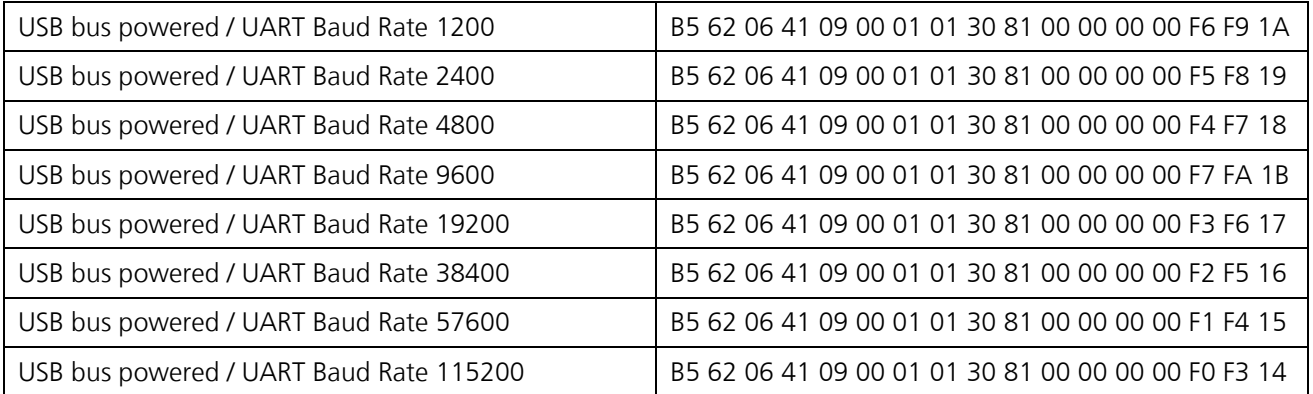

To set the default Vendor or Vendor ID, you will need the specific string. To obtain the **USB Vendor ID** or **USB Vendor string**, contact the the nearest Technical Support office by email. You will find the [Contact](#page-51-0) details at the end of the document.

## <span id="page-9-0"></span>**2.5 Connecting power**

u-blox 7 positioning modules have up to five power supply pins: **VCC**, **VCC\_IO**, **V\_BCKP, V\_ANT** and **VDD\_USB**.

## <span id="page-9-1"></span>**2.5.1 VCC: Main supply voltage**

The **VCC** pin provides the main supply voltage. During operation, the current drawn by the module can vary by some orders of magnitude, especially if enabling low-power operation modes. For this reason, it is important that the supply circuitry be able to support the peak power (see datasheet for specification) for a short time.

Some u-blox 7 modules integrate a DC/DC converter. This allows reduced power consumption, especially when using a main supply voltage above 2.5 V.

When switching from backup mode to normal operation or at start-up, u-blox 7 modules must charge the internal capacitors in the core domain. In certain situations, this can result in a significant current draw. For low power applications using Power Save and backup modes it is important that the power supply or low ESR capacitors at the module input can deliver this current/charge.

**PED** Use a proper GND concept. Do not use any resistors or coils in the power line. For ground plane design see section [3.3.3](#page-19-1)

## <span id="page-9-2"></span>**2.5.2 VCC\_IO: IO supply voltage (MAX-7)**

**VCC\_IO** from the host system supplies the digital I/Os. The wide range of **VCC\_IO** allows seamless interfacing to standard logic voltage levels independent of the **VCC** voltage level. In many applications, **VCC\_IO** is simply connected to the main supply voltage.

**PERIOT** Without a **VCC\_IO** supply, the system will remain in reset state.

## <span id="page-9-3"></span>**2.5.3 V\_BCKP: Backup supply voltage**

In case of a power failure on the module supply, the real-time clock (RTC) and battery backed RAM (BBR) are supplied by **V\_BCKP**. Use of valid time and the GNSS orbit data at start up will improve the GNSS performance i.e. enables hot starts, warm starts, AssistNow Autonomous and AssistNow Offline. If no backup battery is connected, the module performs a cold start at power up.

- **PER** Avoid high resistance on the **V\_BCKP** line: During the switch from main supply to backup supply a short current adjustment peak can cause high voltage drop on the pin with possible malfunctions.
- **PERIOT** If no backup supply voltage is available, connect the **V\_BCKP** pin to **VCC\_IO** (or to **VCC** if not avaiable).

2

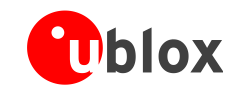

**PERIOT** 

As long as the u-blox 7 module is supplied to **VCC** and **VCC\_IO**, the backup battery is disconnected from the RTC and the BBR to avoid unnecessary battery drain (see [Figure 2\).](#page-10-6) In this case, **VCC** supplies power to the RTC and BBR.

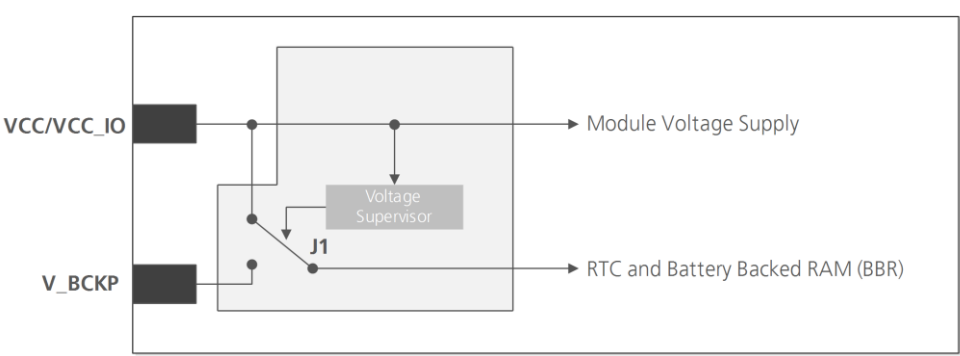

<span id="page-10-6"></span>**Figure 2: Backup battery and voltage (for exact pin orientation, see data sheet)**

## <span id="page-10-7"></span>**2.5.3.1 RTC derived from the system clock; "Single Crystal" feature (MAX-7C)**

On MAX-7C, the reference frequency for the RTC clock can be internally derived from the crystal system clock frequency (26 MHz) when in Hardware Backup Mode. This feature is called "single crystal" operation. The backup battery supplies the crystal via **V\_BCKP** in the event that **VDD\_IO** fails to provide power to derive and maintain the RTC clock. This makes MAX-7C a more cost efficient solution, at the expense of a higher backup current, compared to the usage of an ordinary RTC crystal on other MAX-7 variants. The capacity of the backup battery at **V\_BCKP** must be increased accordingly if Hardware Backup Mode is needed.

## <span id="page-10-0"></span>**2.5.4 VDD\_USB: USB interface power supply (NEO-7)**

**VDD\_USB** supplies the USB interface. If the USB interface is not used, the **VDD\_USB** pin must be connected to GND. For more information about correctly handling the **VDD\_USB** pin, see section [2.6.2.1.](#page-11-1)

## <span id="page-10-1"></span>**2.5.5 VCC\_RF: Output voltage RF section**

The VCC\_RF pin can supply an active antenna or external LNA. For more information, see section [3.4.3.2.](#page-26-0)

## <span id="page-10-2"></span>**2.5.6 V\_ANT: Antenna supply (MAX-7W)**

The **V\_ANT** pin is available to provide antenna bias voltage to supply an optional external active antenna. For more information, see section [3.4.3.2.](#page-26-0)

**PERIOT** If not used, connect the **V\_ANT** pin to GND.

## <span id="page-10-3"></span>**2.6 Interfaces**

## <span id="page-10-4"></span>**2.6.1 UART**

u-blox 7 positioning modules include a Universal Asynchronous Receiver Transmitter (UART) serial interface **RxD/TxD** supporting configurable baud rates. The baud rates supported are specified in the *u-blox 7 Receiver Description Including Protocol Specification* [\[4\]](#page-50-2)

The signal output and input levels are 0 V to **VCC** for NEO-7 and 0 V to **VCC\_IO** for MAX-7 modules. An interface based on RS232 standard levels (+/- 12 V) can be implemented using level shifters such as Maxim MAX3232. Hardware handshake signals and synchronous operation are not supported.

## <span id="page-10-5"></span>**2.6.2 USB**

A USB version 2.0 FS (Full Speed, 12 Mb/s) compatible interface is available for communication as an alternative to the UART. The **USB\_DP** integrates a pull-up resistor to signal a full-speed device to the host. The **VDD\_USB** pin supplies the USB interface.

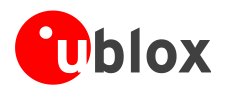

u-blox provides Microsoft® certified USB drivers for Windows XP, Windows Vista, and Windows 7 operating systems (also Windows 8 compatible). These drivers are available at [www.u-blox.com.](http://www.u-blox.com/)

### <span id="page-11-1"></span>**2.6.2.1 USB external components**

The USB interface requires some external components to implement the physical characteristics required by the USB 2.0 specification. These external components are shown in [Figure](#page-11-2) 3 and listed in [Table 2.](#page-11-3) To comply with USB specifications, VBUS must be connected through an LDO (U1) to pin **VDD\_USB** on the module.

If the USB device is **self-powered**, the power supply (**VCC**) can be turned off and the digital block is not powered. In this case, since VBUS is still available, the USB host would still receive the signal indicating that the device is present and ready to communicate. This should be avoided by disabling the LDO (U1) using the enable signal (EN) of the VCC-LDO or the output of a voltage supervisor. Depending on the characteristics of the LDO (U1) it is recommended to add a pull-down resistor (R11) at its output to ensure VDD\_USB is not floating if the LDO (U1) is disabled or the USB cable is not connected i.e. VBUS is not supplied.

If the device is **bus-powered**, LDO (U1) does not need an enable control.

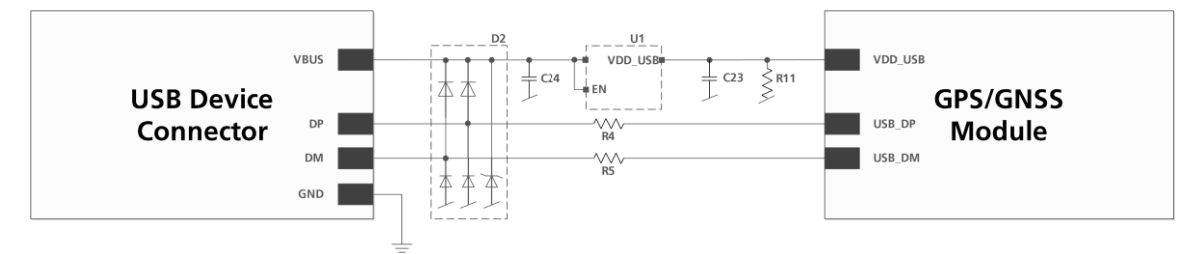

#### <span id="page-11-2"></span>**Figure 3: USB Interface**

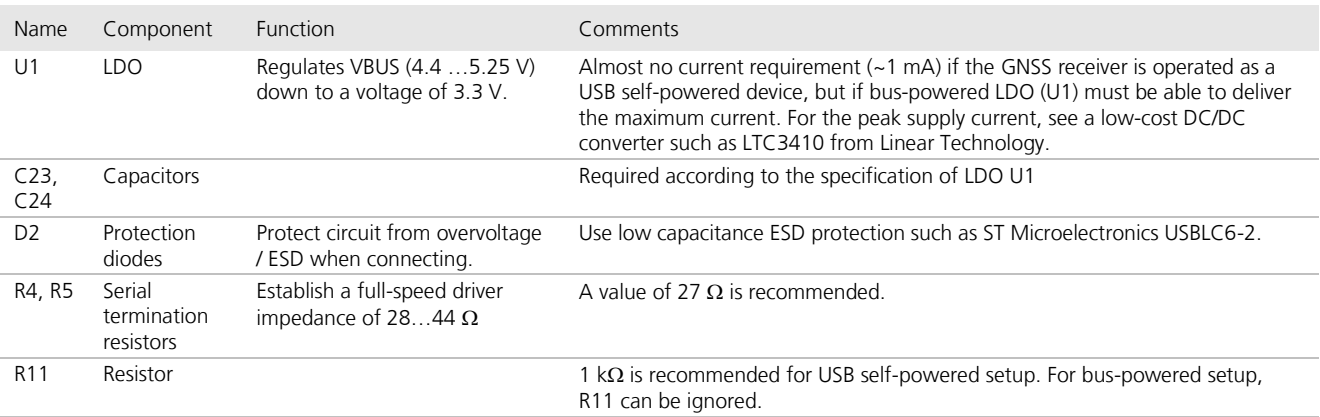

<span id="page-11-3"></span>**Table 2: Summary of USB external components**

## <span id="page-11-0"></span>**2.6.3 Display Data Channel (DDC)**

An  $I^2C$  compatible Display Data Channel (DDC) interface is available with u-blox 7 modules for serial communication with an external host CPU. The interface only supports operation in slave mode (master mode is not supported). The DDC protocol and electrical interface are fully compatible with the Fast-Mode of the  $I<sup>2</sup>C$ industry standard. DDC pins **SDA** and **SCL** have internal pull-up resistors.

For more information about the DDC implementation, see the *u-blox 7 Receiver Description Including Protocol Specification* [\[4\].](#page-50-2) For bandwidth information, see the Data Sheet. For timing, parameters consult the *I 2 C-bus specification* [\[9\].](#page-50-3)

**PER** The u-blox 7 DDC interface supports serial communication with u-blox cellular modules. See the specification of the applicable cellular module to confirm compatibility.

**PERIOT** With u-blox 7, when reading the DDC internal register at address 0xFF (messages transmit buffer), the master must not set the reading address before every byte is accessed, as this could cause a faulty

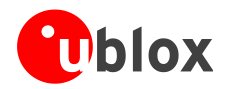

behavior. After every byte is read from register 0xFF the internal address counter is incremented by one, saturating at 0xFF. Therefore, subsequent reads can be performed continuously.

## <span id="page-12-0"></span>**2.6.4 SPI (NEO-7)**

With NEO-7 modules, an SPI interface is available for communication to a host CPU.

 $\mathbb{Q}$ 

**PER** 

SPI is not available in the default configuration, because its pins are shared with the UART and DDC interfaces. The SPI interface can be enabled by connecting D\_SEL to ground (NEO-7) (see section [2.7.3\)](#page-12-4). For speed and clock frequency see the Data Sheet.

[Figure 4](#page-12-5) shows how to connect a u-blox GNSS receiver to a host/master. The signal on the pins must meet the conditions specified in the Data Sheet.

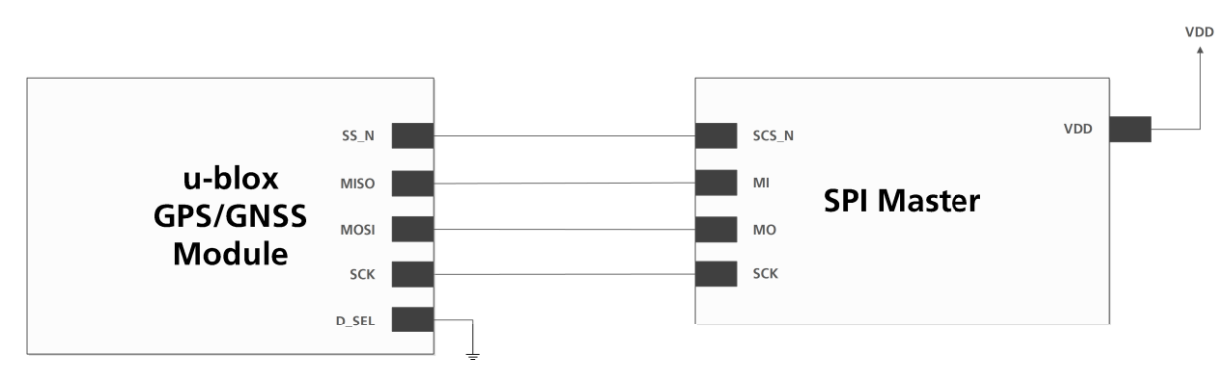

<span id="page-12-5"></span>**Figure 4: Connecting to SPI Master**

**VCC\_IO** must have the same voltage level as the host.

## <span id="page-12-1"></span>**2.7 I/O pins**

## <span id="page-12-2"></span>**2.7.1 RESET\_N: Reset input**

Driving **RESET\_N** low activates a hardware reset of the system. Use this pin only to reset the module. Do not use **RESET N** to turn the module on and off, since the reset state increases power consumption. With u-blox 7 **RESET\_N** is an input only.

## <span id="page-12-3"></span>**2.7.2 EXTINT: External interrupt**

**EXTINT** is an external interrupt pin with fixed input voltage thresholds with respect to **VCC** or **VCC** IO (see the data sheet for more information). It can be used for wake-up functions in Power Save Mode on all u-blox 7 modules and for aiding. Leave open if unused.

## <span id="page-12-4"></span>**2.7.3 D\_SEL: Interface select (NEO-7)**

The **D\_SEL** pin, available on all NEO-7 modules, selects the available interfaces. SPI cannot be used simultaneously with UART/DDC.

If open, UART and DDC are available. If pulled low, the SPI Interface is available.

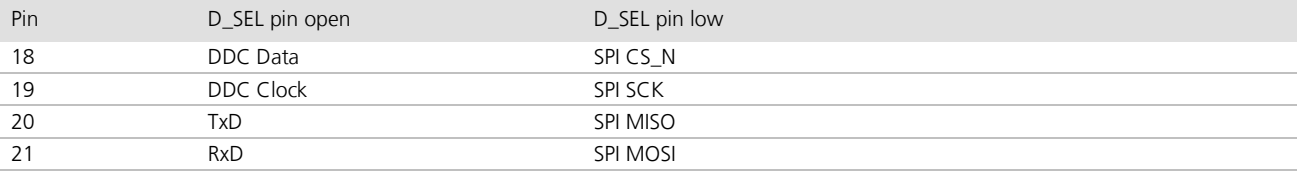

**Table 3: D\_SEL pin on NEO-7**

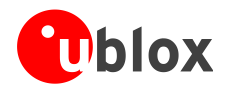

## <span id="page-13-0"></span>**2.7.4 TX Ready signal**

The TX Ready signal indicates that the receiver has data to transmit. A listener can wait on the TX Ready signal instead of polling the DDC or SPI interfaces. The UBX-CFG-PRT message lets you configure the polarity and the number of bytes in the buffer before the TX Ready signal goes active. The TX Ready signal can be mapped to UART TXD (PIO 06). The TX Ready function is disabled by default.

 $\mathbb{R}$ 

The TX-ready functionality can be enabled and configured by proper AT commands sent to the involved u-blox cellular module supporting the feature. For more information see *GPS Implementation and Aiding Features in u-blox wireless modules [\[10\].](#page-50-4)*

## <span id="page-13-1"></span>**2.7.5 ANT\_ON: Antenna ON (LNA enable) (NEO-7N, MAX-7Q, MAX-7C)**

In Power Save Mode, the system can turn on/off an optional external LNA using the ANT\_ON signal in order to optimize power consumption. A pull-down resistor (10 kOhm) is required to ensure correct operation in backup mode of the ANT\_ON signal.

## <span id="page-13-2"></span>**2.7.6 Antenna Short circuit detection (MAX-7W)**

The MAX-7W module includes internal short circuit antenna detection. For more information, see *section [3.4.3.2.](#page-26-1)*

## <span id="page-13-3"></span>**2.7.7 Antenna open circuit detection**

## **2.7.7.1 Antenna open circuit detection (MAX-7)**

Antenna open circuit detection (OCD) is not activated by default on the MAX-7 module. OCD can be mapped to PIO13 (**EXTINT**). For more information about how to implement OCD, see section [3.4.3.3.](#page-27-0) To learn how to configure OCD see the *u-blox 7 Receiver Description including Protocol Specification* [\[4\].](#page-50-2)

## <span id="page-13-4"></span>**2.7.8 Time pulse**

A configurable time pulse signal is available with all u-blox 7 modules. By default, the time pulse signal is configured to 1 pulse per second. For more information see the *u-blox 7 Receiver Description including Protocol Specification* [\[4\].](#page-50-2)

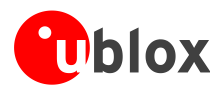

# <span id="page-14-0"></span>**3 Design**

## <span id="page-14-1"></span>**3.1 Design checklist**

Designing-in a u-blox 7 module is easy, especially when based on a u-blox reference design. Nonetheless, it pays to do a quick sanity check of the design. This section lists the most important items for a simple design check. The design checklist can also help to avoid an unnecessary PCB respin and achieve the best possible performance. Follow the design checklists when developing any u-blox 7 GNSS applications. This can significantly reduce development time and costs.

## <span id="page-14-2"></span>**3.1.1 Schematic checklist**

- If required, does your schematic allow for using different module variants? See the u-blox website [\(www.u-blox.com\)](http://www.ublox.com/) to compare the available features of u-blox 7 GNSS modules.
- Plan the use of a second interface (Test points on UART, DDC or USB) for firmware updates or as a service connector.

### **Power supply requirements**

- GNSS positioning modules require a stable power supply. In selecting a strategy to achieve a clean and stable power supply, any resistance in the **VCC** supply line can negatively influence performance. Consider the following points:
- $\Box$  Wide power lines or even power planes are preferred.
- $\Box$  Avoid resistive components in the power line (e.g. narrow power lines, coils, resistors, etc.).
- Placing a filter or other source of resistance at **VCC** can create significantly longer acquisition times.
- For ground plane design, see section [3.3.3.](#page-19-1)
- Are all power supplies (**VCC**, VDD\_USB) within the specified range? (See the data sheet: *NEO-7* [\[1\]](#page-50-5) or *MAX-7* [\[2\]\)](#page-50-6)
- □ Compare the peak supply current consumption of your u-blox 7 module with the specification of the power supply. (See the data sheet for more information.)
- $\Box$  At the module input, use low ESR capacitors that can deliver the required current/charge for switching from backup mode to normal operation.

### **Backup battery**

- Use of valid time and the GNSS orbit data at startup will improve the GNSS performance i.e. enables hot starts, warm starts and the AssistNow Autonomous process as well as AssistNow Offline. To make use of these features connect a battery to V\_BCKP to continue supplying the backup domain in case of power failure at **VCC\_IO**.
- **PED** If no backup supply voltage is available, connect the **V\_BCKP** pin to **VCC\_IO** (or to **VCC** if not avaiable).

## <span id="page-14-3"></span>**3.1.2 Layout checklist**

 $\mathbb{R}$ See section [3.3.](#page-18-0)

- $\Box$  Is the GNSS module located according to the recommendation?
- $\Box$  Has the grounding concept been followed?
- $\Box$  Has the micro strip been kept as short as possible?
- $\Box$  Add a ground plane underneath the GNSS module to reduce interference.
- For improved shielding, add as many vias as possible around the micro strip, around the serial communication lines, underneath the GNSS module etc.
- Have appropriate EOS/ESD/EMI protection measures been included? This is especially important for designs including cellular modules.

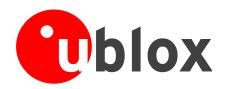

## <span id="page-15-0"></span>**3.1.3 Antenna checklist**

- $\Box$  The total noise figure should be well below 3 dB.
- If a patch antenna is the preferred antenna, choose a patch of at least 15x15x4 mm for standalone GPS/QZSS, or choose a patch of at least 25x25x4 mm for GPS + GLONASS. For smaller antennas, an LNA with a noise figure <2 dB is recommended. (MAX-7Q, NEO-7N)
- Make sure the antenna is not placed close to noisy parts of the circuitry. (E.g. micro-controller, display, etc.)
- To optimize performance in environments with out-of band jamming sources, use an additional SAW filter.
- The micro strip must be 50  $\Omega$  and be routed in a section of the PCB where minimal interference from noise sources can be expected.
- In case of a multi-layer PCB, use the thickness of the dielectric between the signal and the first GND layer (typically the 2nd layer) for the micro strip calculation.
- If the distance between the micro strip and the adjacent GND area (on the same layer) does not exceed 5 times the track width of the micro strip, use the "Coplanar Waveguide" model in AppCad to calculate the micro strip and not the "micro strip" model see section [3.3.5](#page-21-0)
- $\Box$  Use an external LNA if your design does not include an active antenna when optimal performance is important.
- **PERIOT** For information on ESD protection for patch antennas and removable antennas, see section [5.3.3](#page-42-0) and if you use GPS for design in combination with GSM or other radio then check sections [5.3.5](#page-42-2) to [5.3.7.](#page-44-0)
- $\mathbb{R}$ For more information dealing with interference, issues see the *GPS Antenna Application Note* [\[6\].](#page-50-7)

## <span id="page-15-1"></span>**3.2 Design considerations for minimal designs**

For a minimal design with a u-blox 7 GNSS module, the following functions and pins need consideration:

- **Connect the Power supply to VCC.**
- Connect **VCC\_IO** to **VCC** or to the corresponding voltage.
- Assure an optimal ground connection to all ground pins of the module.
- Connect the antenna to **RF\_IN** over a 50  $\Omega$  line and define the antenna supply (**V\_ANT**) for active antennas (internal or external power supply).
- Choose the required serial communication interface (UART, USB, SPI or DDC) and connect the appropriate pins to your application.
- If you need improved start-up or use AssistNow Autonomous in your application, connect a backup supply voltage to **V\_BCKP**.

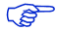

For active antenna design, see section [3.4.2.](#page-23-0)

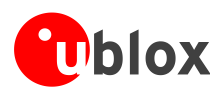

## <span id="page-16-0"></span>**3.2.1 Minimal design (NEO-7N)**

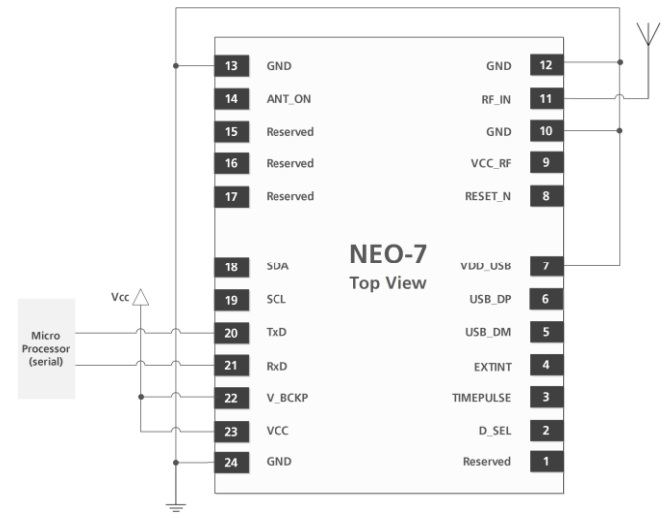

**Figure 5: NEO-7 passive antenna design**

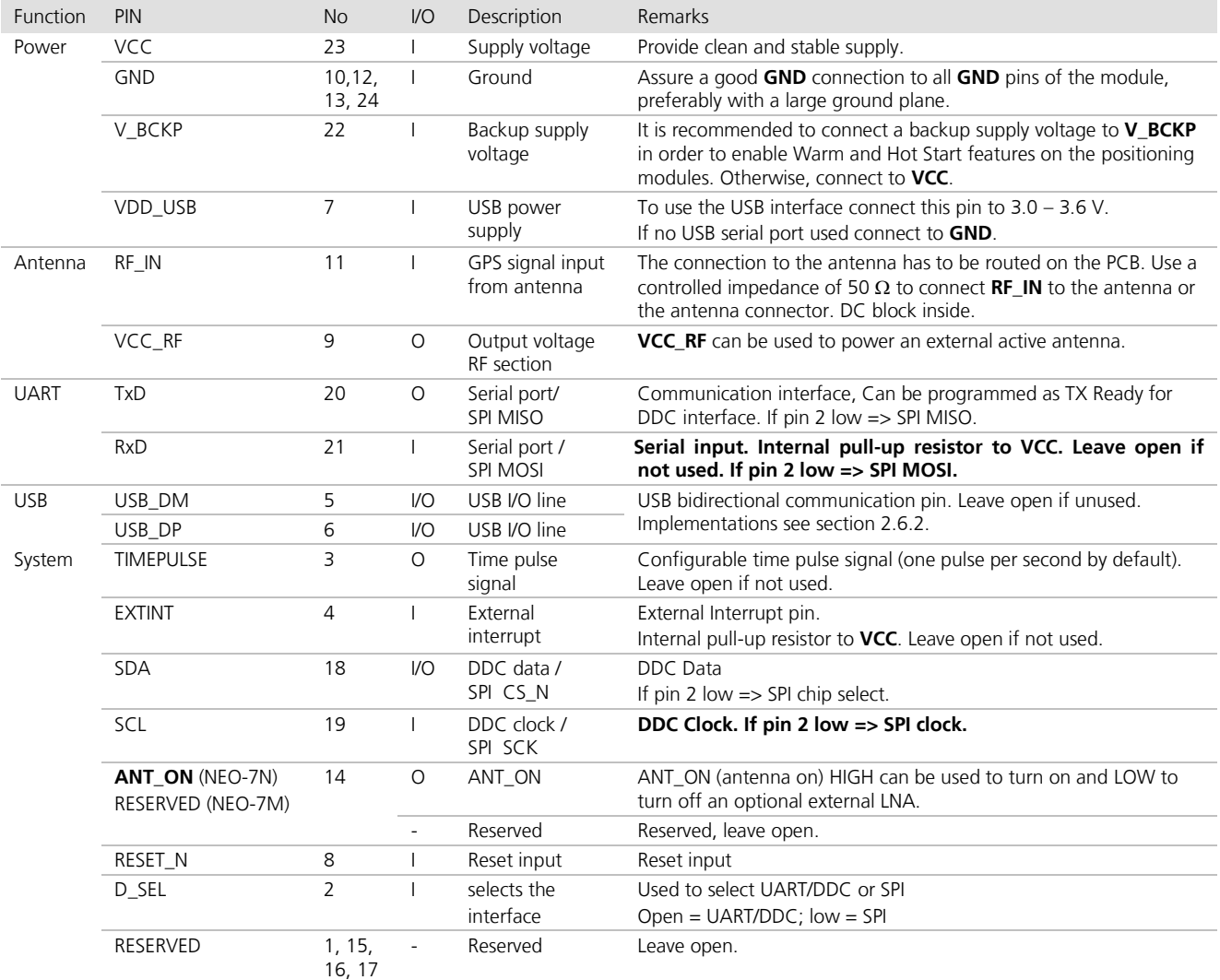

### **Table 4: Pinout NEO-7**

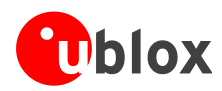

## <span id="page-17-0"></span>**3.2.2 Minimal design (MAX-7Q)**

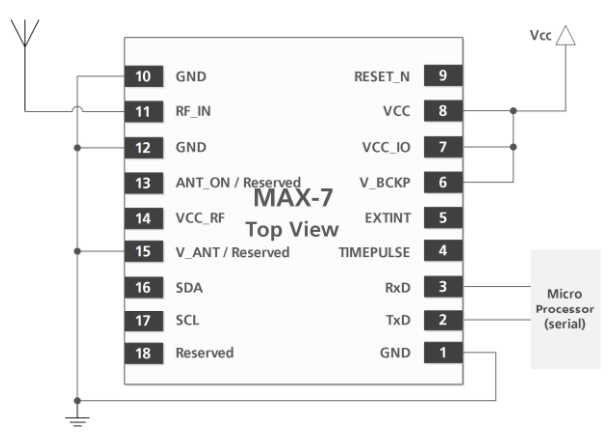

### **Figure 6: MAX-7 passive antenna design**

**PERIOT** For information on increasing immunity to jammers such as GSM, see section [5.3.7.](#page-44-0)

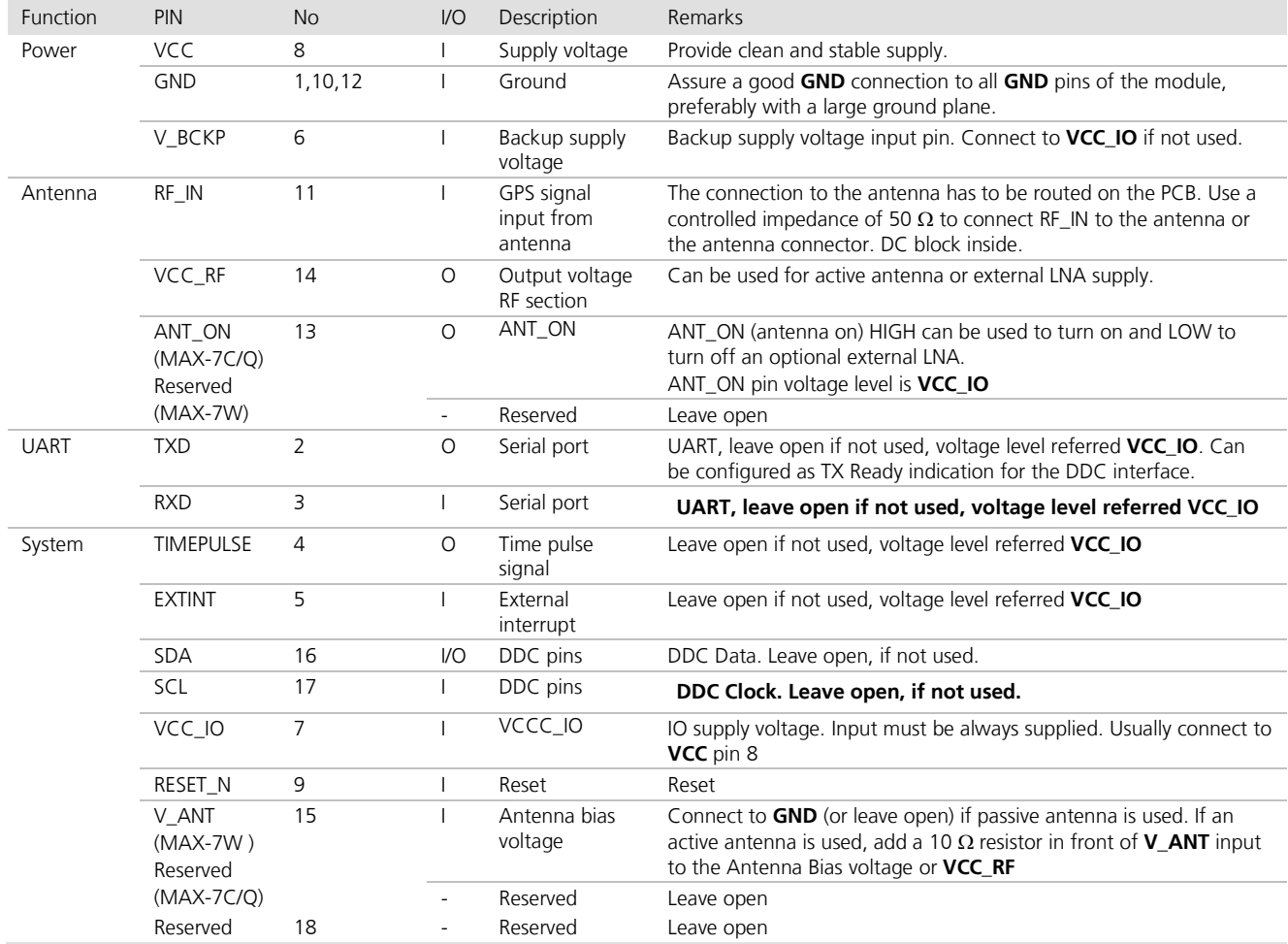

**Table 5: Pinout MAX-7**

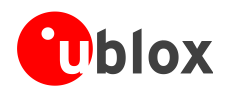

## <span id="page-18-0"></span>**3.3 Layout**

This section provides important information for designing a robust GNSS system.

GNSS signals at the surface of the Earth are about 15 dB below the thermal noise floor. Signal loss from the antenna to RF\_IN pin of the module must be minimized as much as possible. When defining a GNSS receiver layout, the placement of the antenna with respect to the receiver, as well as grounding, shielding and jamming from other digital devices, are crucial issues requiring careful consideration.

**PED** 

For all layout and routing figures shown in this section, see the data sheet for exact pin orientation.

## <span id="page-18-1"></span>**3.3.1 Footprint and paste mask**

[Figure 7](#page-18-2) through [Figure 10](#page-18-3) describe the footprint and provide recommendations for the paste mask for u-blox 7 LCC modules. These are recommendations only and not specifications. Note that the Copper and Solder masks have the same size and position.

To improve the wetting of the half vias, reduce the amount of solder paste under the module and increase the volume outside of the module by defining the dimensions of the paste mask to form a T-shape (or equivalent) extending beyond the Copper mask.

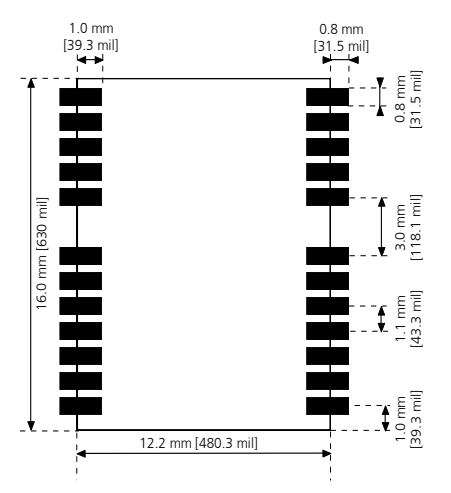

<span id="page-18-2"></span>**Figure 7: NEO-7 footprint**

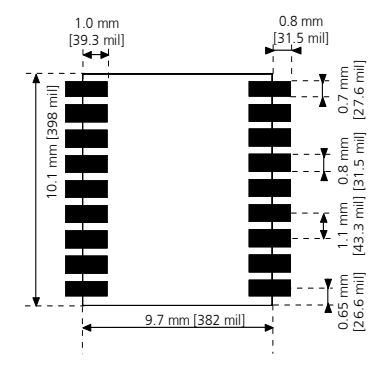

**Figure 8: MAX-7 footprint**

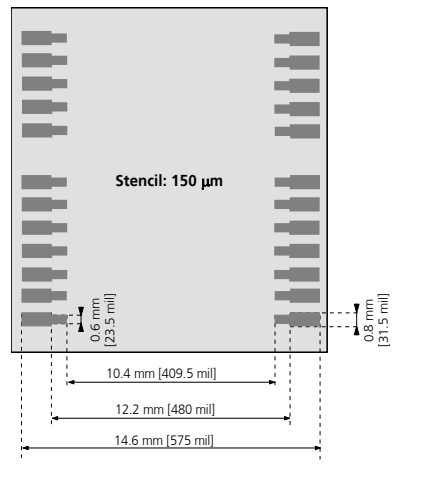

**Figure 9: NEO-7 paste mask**

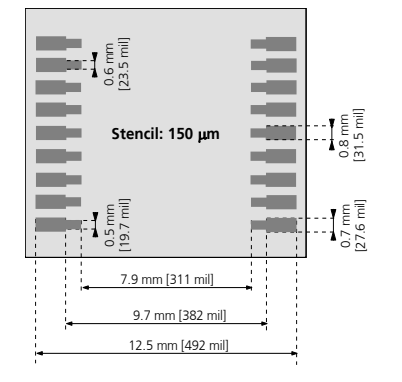

<span id="page-18-3"></span>**Figure 10: MAX-7 paste mask**

 $\mathbb{Q}$ 

- MAX Form Factor (10.1 x 9.7 x 2.5): Same Pitch as NEO for all pins: 1.1 mm, but 4 pads in each corner (pin 1, 9, 10 and 18) only 0.7 mm wide instead 0.8 mm
- **PERIOT** Consider the paste mask outline when defining the minimal distance to the next component. The exact geometry, distances, stencil thicknesses and solder paste volumes must be adapted to the specific production processes (e.g. soldering) of the customer.

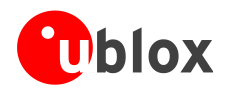

## <span id="page-19-0"></span>**3.3.2 Placement**

A very important factor in achieving maximum performance is the placement of the receiver on the PCB. The connection to the antenna must be as short as possible to avoid jamming into the very sensitive RF section.

Make sure that the RF critical circuits are separated from any other digital circuits on the system board. To achieve this, position the module's digital part towards the digital section on the system PCB. Exercise care if placing the receiver in proximity to heat emitting circuitry. The RF part of the receiver is very sensitive to temperature and sudden changes can have an adverse impact on performance.

### $\sqrt{2}$

**The RF part of the receiver is a temperature sensitive component. Avoid high temperature drift and air vents near the receiver.**

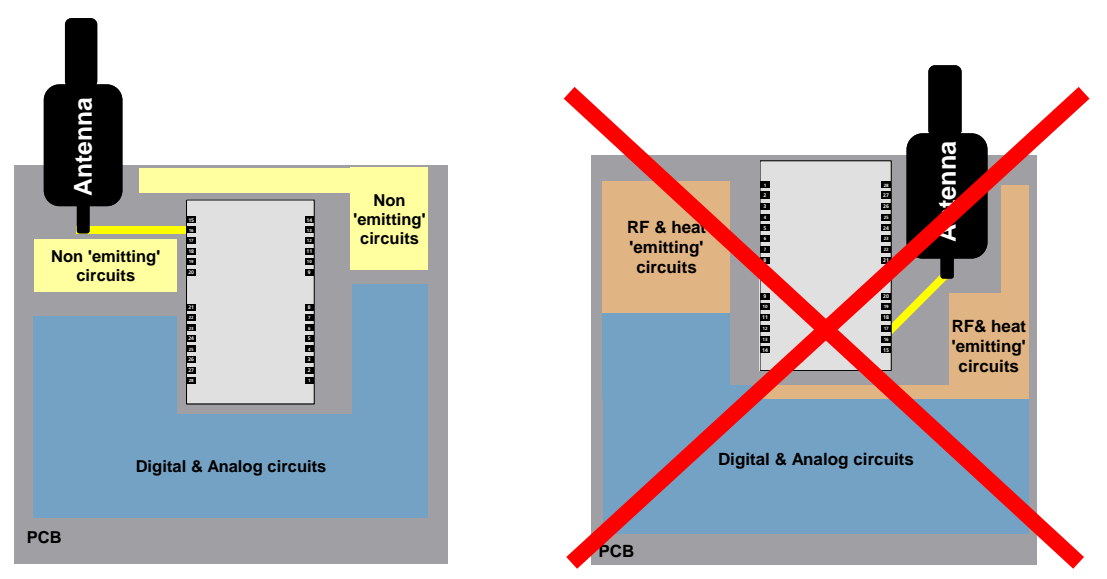

**Figure 11: Placement** 

## <span id="page-19-1"></span>**3.3.3 Antenna connection and ground plane design**

u-blox 7 modules can be connected to passive or active antennas. The RF connection is on the PCB and connects the **RF\_IN** pin with the antenna feed point or the signal pin of the connector, respectively. [Figure 12](#page-20-1) illustrates connection to a typical five-pin RF connector. One can see the improved shielding for digital lines as discussed in the *GPS Antenna Application Note* [\[6\].](#page-50-7) Depending on the actual size of the ground area, if possible place additional vias in the outer region. In particular, terminate the edges of the ground area with a dense line of vias.

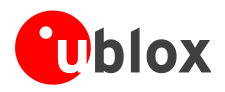

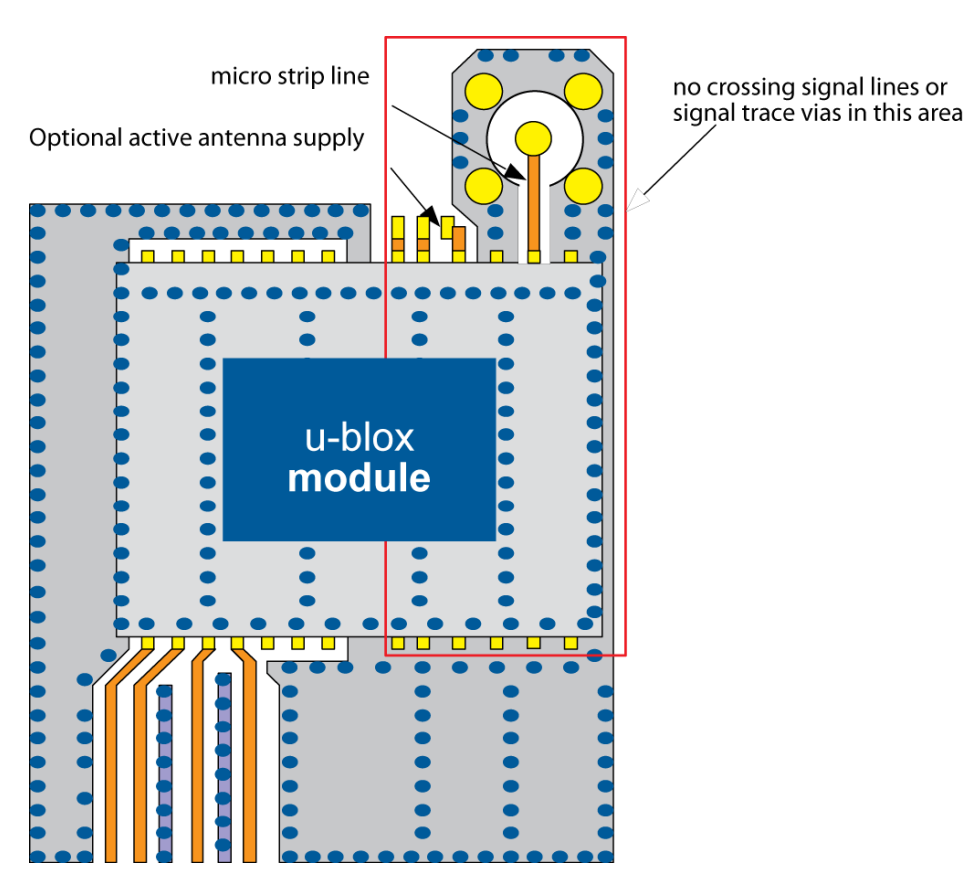

<span id="page-20-1"></span>**Figure 12: Recommended layout**

As seen in [Figure 12](#page-20-1)*,* an isolated ground area exists around and below the RF connection. This part of the circuit MUST be kept as far from potential noise sources as possible. Make certain that no signal lines cross, and that no signal trace vias appear at the PCB surface within the area of the red rectangle. The ground plane should also be free of digital supply return currents in this area. On a multi layer board, the whole layer stack below the RF connection should be kept free of digital lines. This is because even solid ground planes provide only limited isolation.

The impedance of the antenna connection must match the 50  $\Omega$  impedance of the receiver. To achieve an impedance of 50  $\Omega$ , the width W of the micro strip has to be chosen depending on the dielectric thickness H, the dielectric constant  $\varepsilon$  of the dielectric material of the PCB and on the build-up of the PCB (see section [3.3.5](#page-21-0)). [Figure 13](#page-20-2) shows two different builds: A 2 Layer PCB and a 4 Layer PCB. The reference ground plane is in both designs on layer 2 (red). Therefore, the effective thickness of the dielectric is different.

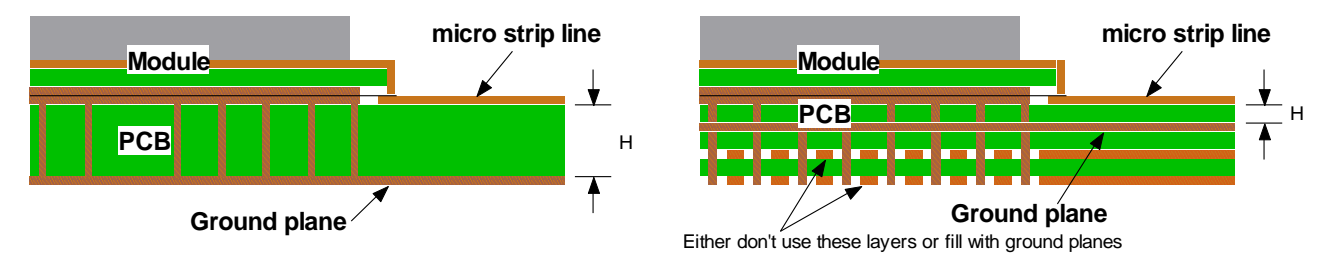

<span id="page-20-2"></span>**Figure 13: PCB build-up for micro strip line. Left: 2-layer PCB, right: 4-layer PCB**

## <span id="page-20-0"></span>**3.3.4 General design recommendations:**

 The length of the micro strip line should be kept as short as possible. Lengths over 2.5 cm (1 inch) should be avoided on standard PCB material and without additional shielding.

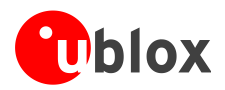

- For multi layer boards the distance between micro strip line and ground area on the top layer should at least be as large as the dielectric thickness.
- Routing the RF connection close to digital sections of the design should be avoided.
- To reduce signal reflections, sharp angles in the routing of the micro strip line should be avoided. Chamfers or fillets are preferred for rectangular routing; 45-degree routing is preferred over Manhattan style 90-degree routing.

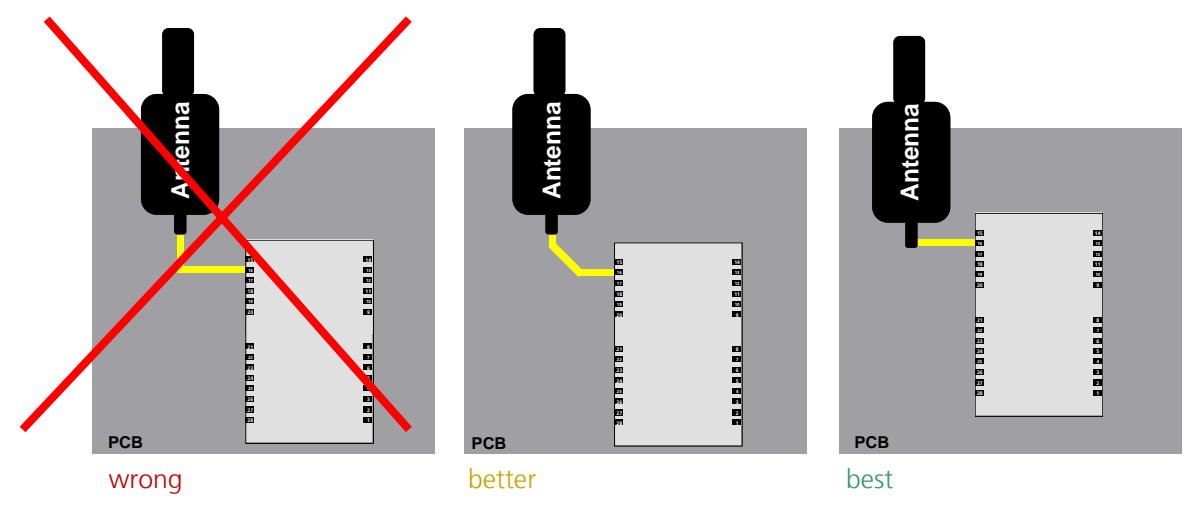

**Figure 14: Recommended micro strip routing to RF pin**

- Do not route the RF-connection underneath the receiver. The distance of the micro strip line to the ground plane on the bottom side of the receiver is very small (some 100 µm) and has huge tolerances (up to 100%). Therefore, the impedance of this part of the trace cannot be controlled.
- Use as many vias as possible to connect the ground planes.
- In order to avoid reliability hazards, the area on the PCB under the receiver should be entirely covered with solder mask. Vias should not be open. Do not route under the receiver.

## <span id="page-21-0"></span>**3.3.5 Antenna micro strip**

There are many ways to design wave-guides on printed circuit boards. A common factor to all is that calculation of the electrical parameters is not straightforward. Freeware tools like AppCAD from Agilent or TXLine from Applied Wave Research, Inc. are of great help in this regard. They can be downloaded from *[www.agilent.com](http://www.agilent.com/)* or *[www.hp.woodshot.com](http://www.hp.woodshot.com/)* and *[www.mwoffice.com.](http://www.mwoffice.com/)*

Micro strip is the most commonly used configuration on printed circuit boards and shown below in [Figure 15](#page-22-2) and [Figure 16.](#page-22-3) As a rule of thumb, to achieve a 50  $\Omega$  line impedance with FR-4 material, the width of the conductor is roughly double the thickness of the dielectric.

Note: For the correct calculation of the micro strip impedance, one does not only need to consider the distance between the top and the first inner layer, but also the distance between the micro strip and the adjacent GND plane on the same layer

Use the Grounded Coplanar Waveguide model for the calculation of the line dimensions.

**PER** 

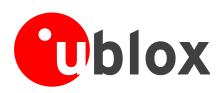

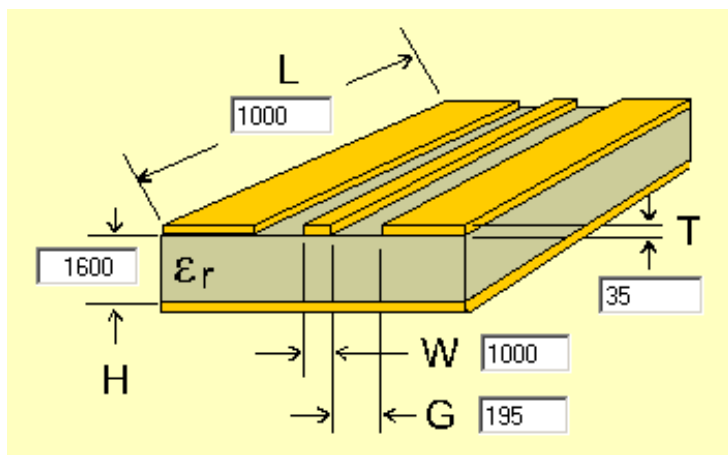

<span id="page-22-2"></span>**Figure 15: Micro strip on a 2-layer board (Agilent AppCAD Coplanar Waveguide)**

[Figure 15](#page-22-2) shows an example of a 2-layer FR4 board with 1.6 mm thickness (**H**) and a 35 µm (1 ounce) copper cladding (**T**). The thickness of the micro strip is comprised of the cladding (35 µm) plus the plated copper (typically 25 µm). [Figure 16](#page-22-3) is an example of a multi layer FR4 board with 18 µm (½ ounce) cladding (**T**) and 180 µm dielectric between layer 1 and 2.

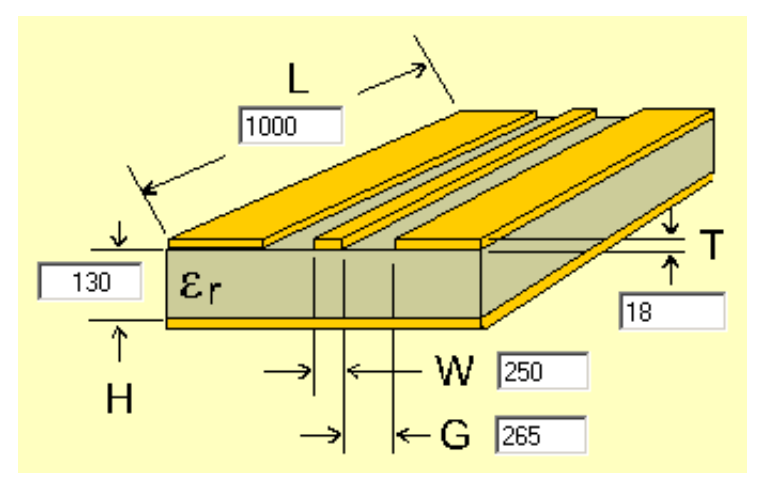

<span id="page-22-3"></span>**Figure 16: Micro strip on a multi layer board (Agilent AppCAD Coplanar Waveguide)**

## <span id="page-22-0"></span>**3.4 Antenna and Antenna supervision**

**PED PED** 

For all module designs shown in this section, see the data sheet for exact pin orientation.

For recomended parts, see section [3.5.](#page-31-0)

## <span id="page-22-1"></span>**3.4.1 Antenna design with passive antenna**

A design using a passive antenna requires more attention to the layout of the RF section. Typically, a passive antenna is located near electronic components; therefore, care should be taken to reduce electrical 'noise' that may interfere with the antenna performance. Passive antennas do not require a DC bias voltage and can be directly connected to the RF input pin **RF\_IN**. Sometimes, they may also need a passive matching network to match the impedance to 50  $\Omega$ .

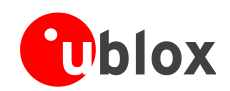

## **3.4.1.1 Minimal setup with a good patch antenna**

[Figure 17](#page-23-1) shows a minimal setup for a design with a good GPS patch antenna.

 $\mathbb{R}$ NEO-7N is optimized for immunity to near field cellular signals.

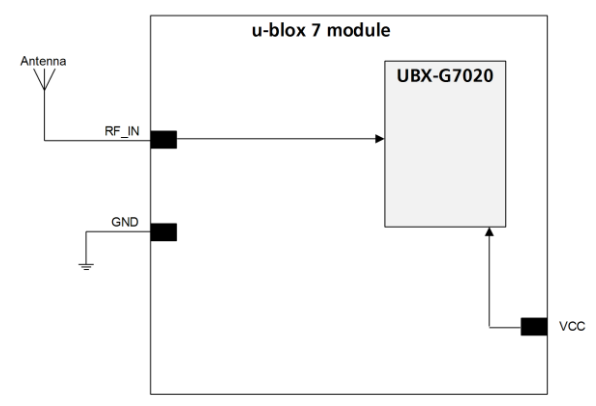

<span id="page-23-1"></span>**Figure 17: Module design with passive antenna**

## <span id="page-23-3"></span>**3.4.1.2 Setup for best performance with passive antenna**

[Figure 18](#page-23-2) shows a design using an external LNA to increase the sensitivity for best performance with passive antenna.

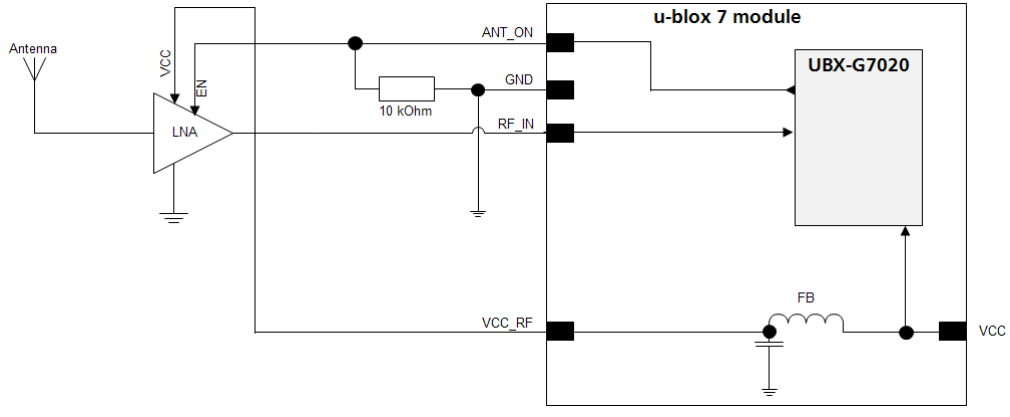

<span id="page-23-2"></span>**Figure 18: Module design with passive antenna and external LNA**

ANT ON (antenna on) can be used to turn on and off an optional external LNA. The **VCC\_RF** output can be used to supply the LNA with a filtered supply voltage.

A standard GPS LNA has enough bandwidth to amplify GPS and GLONASS signals.

## <span id="page-23-0"></span>**3.4.2 Active antenna design without antenna supervisor (NEO-7N/7M/7P, MAX-7C/7Q)**

Active antennas have an integrated low-noise amplifier. Active antennas require a power supply that will contribute to the total GPS system power consumption budget with additional 5 to 20 mA typically.

If the supply voltage of the u-blox 7 receiver matches the supply voltage of the antenna (e.g. 3.0 V), use the filtered supply voltage **VCC\_RF** output to supply the antenna. See section [3.4.2.1.](#page-24-1) This design is used for modules MAX-7C, MAX-7Q, NEO-7N, and NEO-7M in combination with active antenna.

In case of different supply voltage, use a filtered external supply as shown in section [3.4.2.2](#page-24-2)

**PER** 

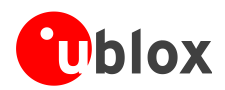

## <span id="page-24-1"></span>**3.4.2.1 Active antenna design, VCC\_RF used to supply active antenna**

[Figure 19](#page-24-3) shows an active antenna design supplied by VCC\_RF.

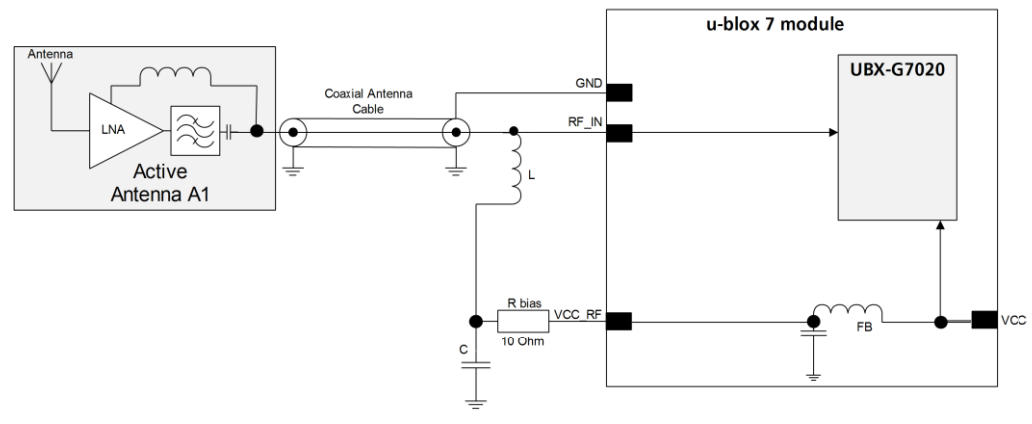

<span id="page-24-3"></span>**Figure 19: Active antenna design, external supply from VCC\_RF** 

## <span id="page-24-2"></span>**3.4.2.2 Active antenna design powered from external supply**

[Figure 20](#page-24-4) shows a design with direct externally powered active antenna. This circuit works with all u-blox 7 modules, also with modules without VCC\_RF output.

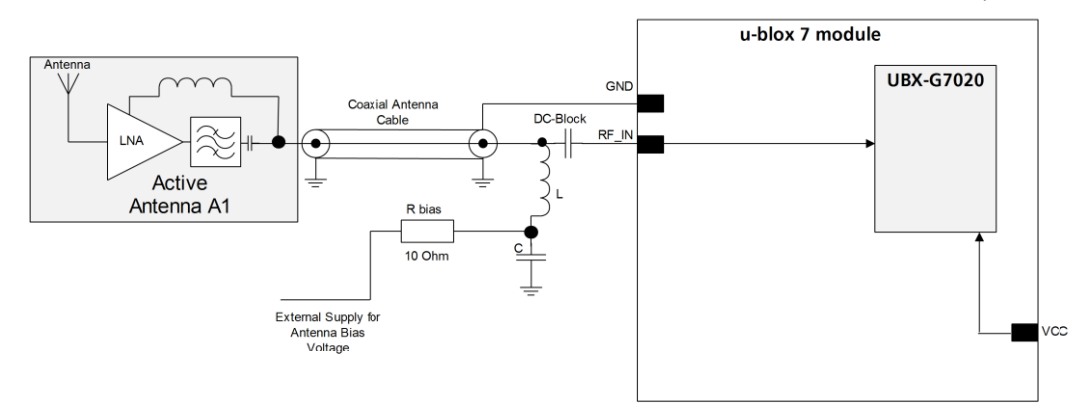

<span id="page-24-4"></span>**Figure 20: Active antenna design, direct external supply**

**PER** For recomended parts, see section [3.5.](#page-31-0)

> In case VCC\_RF voltage does not match with the antenna supply voltage, use a filtered external supply as shown in [Figure 20.](#page-24-4)

## <span id="page-24-0"></span>**3.4.3 Antenna design with active antenna using antenna supervisor (MAX-7W)**

An active antenna supervisor provides the means to check the antenna for open and short circuits and to shut off the antenna supply if a short circuit is detected. The Antenna Supervisor is configured using serial port UBX binary protocol message. Once enabled, the active antenna supervisor produces status messages, reporting in NMEA and/or UBX binary protocol (see section [3.4.3.1\)](#page-25-0). These indicate the particular state of the antenna supervisor shown in the state diagram below [\(Figure 21\)](#page-25-1).

The current active antenna status can be determined by polling the UBX-MON-HW monitor command. If an antenna is connected, the initial state after power-up is "Active Antenna OK."

**PERIOT** 

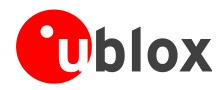

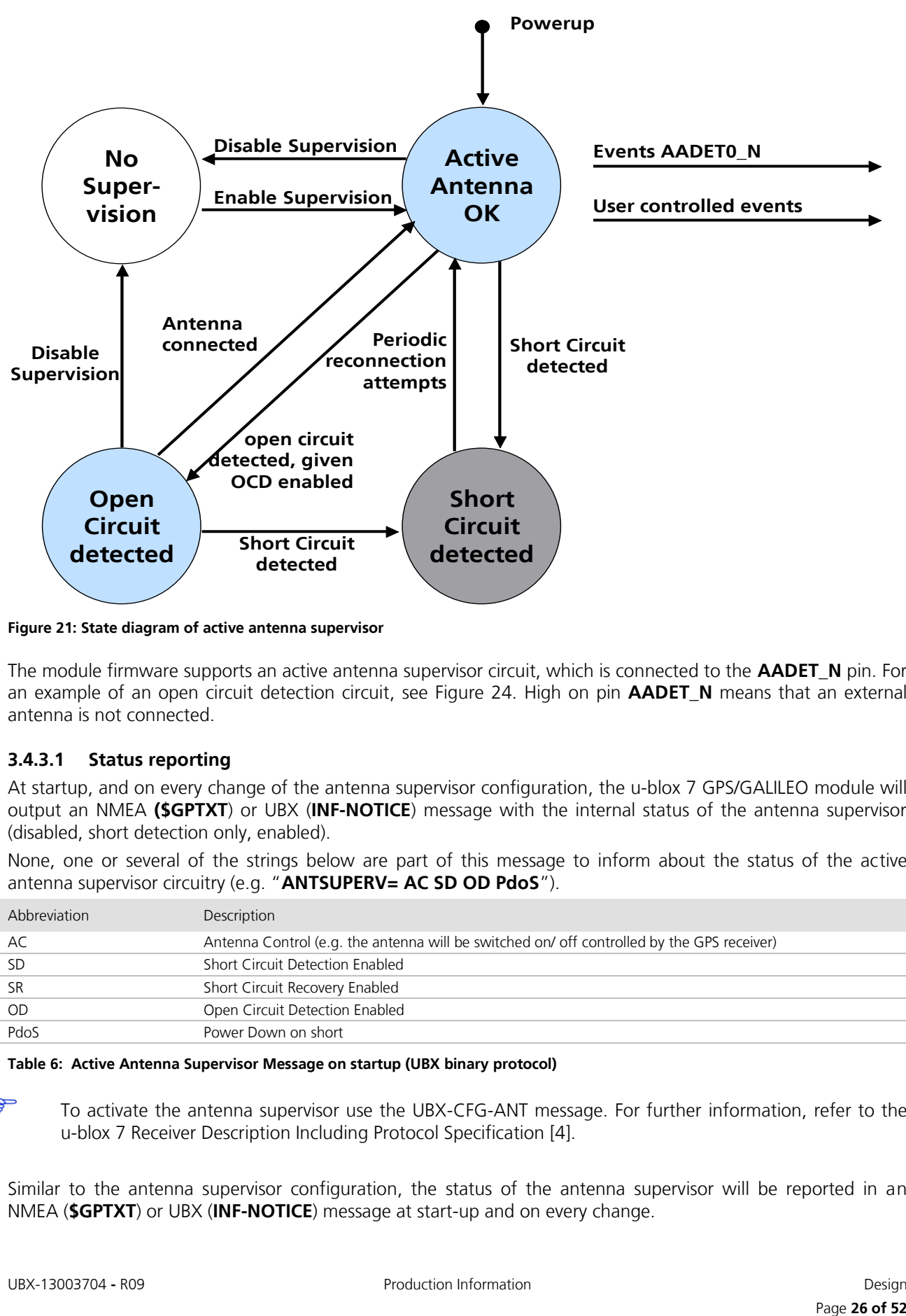

<span id="page-25-1"></span>**Figure 21: State diagram of active antenna supervisor**

The module firmware supports an active antenna supervisor circuit, which is connected to the **AADET\_N** pin. For an example of an open circuit detection circuit, see [Figure 24.](#page-27-1) High on pin **AADET\_N** means that an external antenna is not connected.

## <span id="page-25-0"></span>**3.4.3.1 Status reporting**

At startup, and on every change of the antenna supervisor configuration, the u-blox 7 GPS/GALILEO module will output an NMEA **(\$GPTXT**) or UBX (**INF-NOTICE**) message with the internal status of the antenna supervisor (disabled, short detection only, enabled).

None, one or several of the strings below are part of this message to inform about the status of the active antenna supervisor circuitry (e.g. "**ANTSUPERV= AC SD OD PdoS**").

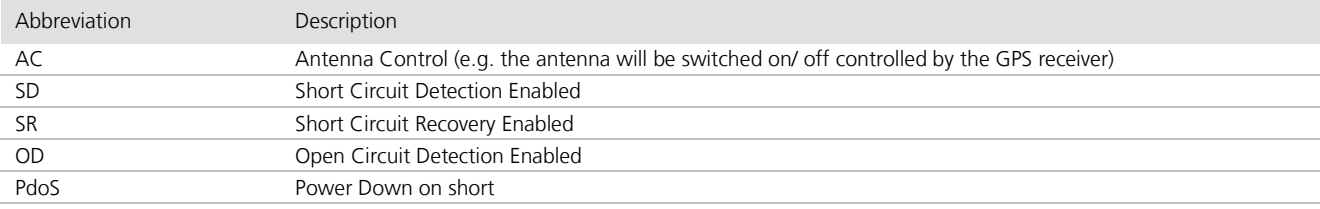

**Table 6: Active Antenna Supervisor Message on startup (UBX binary protocol)**

**PER** To activate the antenna supervisor use the UBX-CFG-ANT message. For further information, refer to the *u-blox 7 Receiver Description Including Protocol Specification* [\[4\].](#page-50-2)

Similar to the antenna supervisor configuration, the status of the antenna supervisor will be reported in an NMEA (**\$GPTXT**) or UBX (**INF-NOTICE**) message at start-up and on every change.

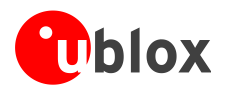

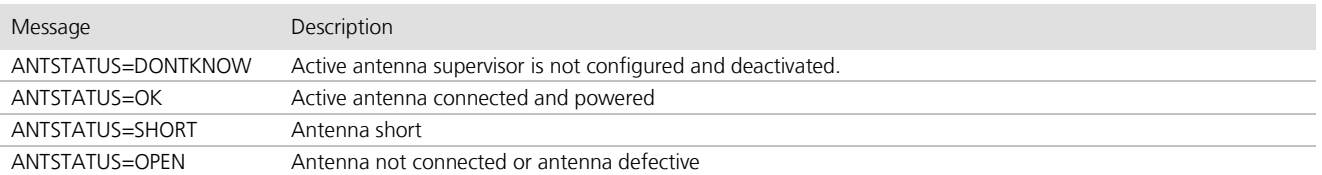

**Table 7: Active antenna supervisor message on startup (NMEA protocol)**

#### <span id="page-26-1"></span><span id="page-26-0"></span>**3.4.3.2 Module design with active antenna, short circuit protection / detection (MAX-7W)**

If a suitably dimensioned series resistor **R\_BIAS** is placed in front of pin **V\_ANT**, a short circuit can be detected in the antenna supply. This is detected inside the u-blox 7 module and the antenna supply voltage will be immediately shut down. After which, periodic attempts to re-establish antenna power are made by default.

An internal switch (under control of the receiver) can turn off the supply to the external antenna whenever it is not needed. This feature helps to reduce power consumption in power save mode.

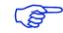

**PER** 

To configure the antenna supervisor use the UBX-CFG-ANT message. For further information see the *u-blox 7 Receiver Description Including Protocol Specification* [\[4\].](#page-50-2)

 $\bigwedge$ **Short circuits on the antenna input without limitation (R\_BIAS) of the current can result in permanent damage to the receiver! Therefore, it is mandatory to implement an R\_BIAS in all risk applications, such as situations where the antenna can be disconnected by the end-user or that have long antenna cables.**

If the **VCC\_RF** voltage does not match the antenna supply voltage, use a filtered external supply as shown in [Figure 23.](#page-27-2)

### **Supply from VCC\_RF (MAX-7W)**

[Figure 22](#page-26-2) shows an active antenna supplied from the u-blox 7 module.

The **VCC\_RF** pin can be connected with **V\_ANT** to supply the antenna. Note that the voltage specification of the antenna has to match the actual supply voltage of the u-blox module (e.g. 3.0 V), see [Figure 22.](#page-26-2)

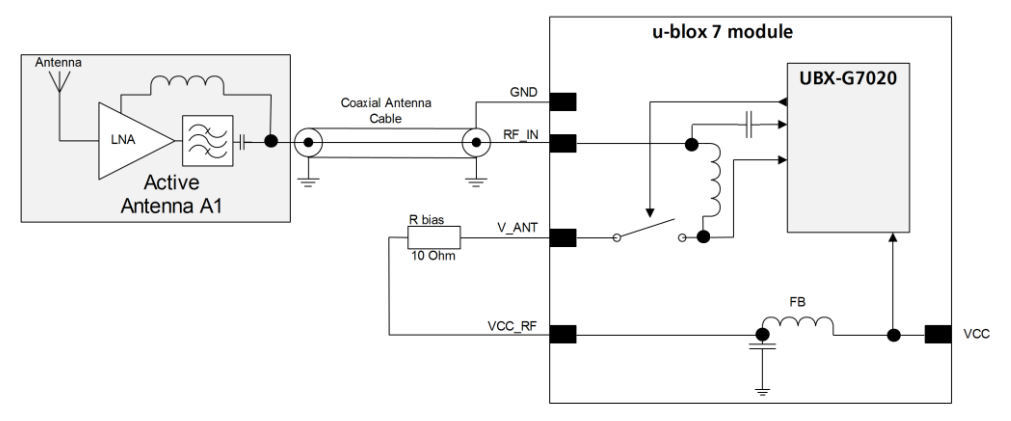

<span id="page-26-2"></span>**Figure 22: Module design with active antenna, internal supply from VCC\_RF**

#### **External supply (MAX-7W)**

[Figure 23](#page-27-2) shows an externally powered active antenna design.

Since the external bias voltage is fed into the most sensitive part of the receiver (i.e. the RF input), this supply should be free of noise. Usually, low frequency analog noise is less critical than digital noise of spurious frequencies with harmonics up to the GPS/QZSS band of 1.575 GHz and GLONASS band of 1.602 GHz. Therefore, it is not recommended to use digital supply nets to feed the **V\_ANT** pin.

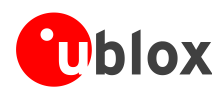

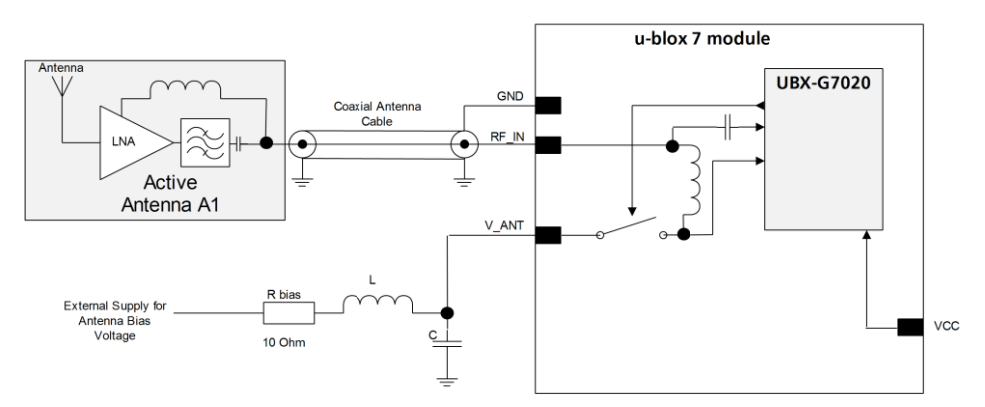

<span id="page-27-2"></span>**Figure 23: Module design with active antenna, external supply**

## <span id="page-27-0"></span>**3.4.3.3 Antenna supervision open circuit detection (OCD) (MAX-7W)**

The open circuit detection circuit uses the current flow to detect an open circuit in the antenna. Calculate the threshold current using Equation 1.

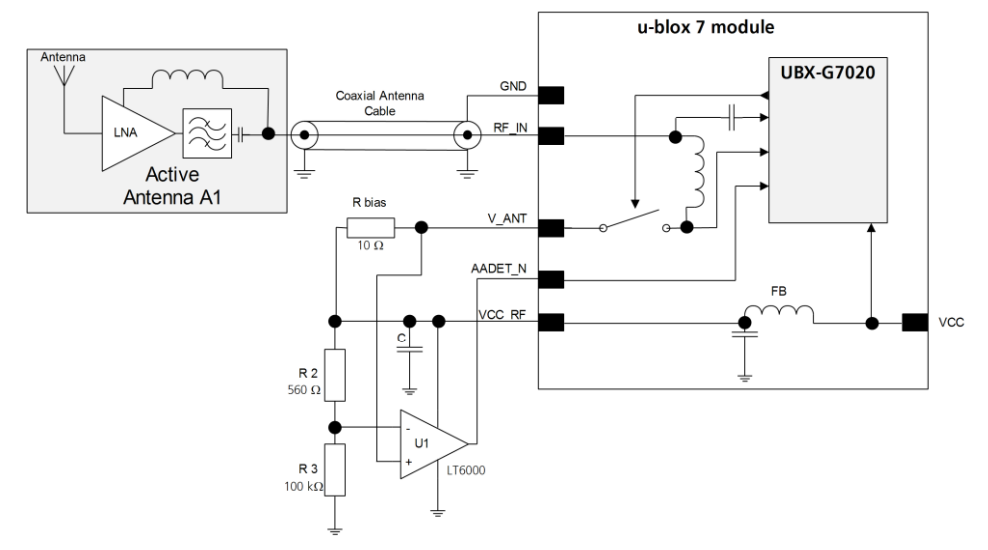

<span id="page-27-1"></span>**Figure 24: Schematic of open circuit detection**

$$
I = \frac{\left(\frac{R2}{R2 + R3}\right)}{Rbias} \bullet Vcc \_RF
$$

### **Equation 1: Calculation of threshold current for open circuit detection**

Antenna open circuit detection (OCD) is not activated by default. It can be enabled by the UBX-CFG-ANT message. This configuration can be sent to the receiver at every startup or can be saved permanently in flash.

MAX-7W does not have a dedicated **AADET\_N** pin. The **AADET\_N** pin can be made available on the **EXINT** pin. To do so, the following command must be sent once and stored permanently to the receiver:

"B5 62 06 41 0C 00 00 00 03 1F 06 5F 8B B1 FF F6 B7 FF C1 D7".

To enable the OCD feature, the following command must be sent to the receiver at every startup:

"B5 62 06 13 04 00 1F 00 F0 B5 E1 DE".

The **AADET\_N** pin then has High = "ANTSTATUS=OPEN", Low = "ANTSTATUS=OK",

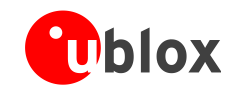

- **PERIOT** For more information about how to implement and configure OCD, see *u-blox 7 Receiver Description including Protocol Specification* [\[4\]](#page-50-2)
- **PERIOT** If the antenna supply voltage is not derived from VCC\_RF, do not exceed the maximum voltage rating of the **AADET\_N** pin.
- **PER** For more information, see section [3.4.3.1.](#page-25-0)

### **3.4.3.4 External active antenna supervisor using customer uP (NEO-7N, MAX-7Q, MAX-7C)**

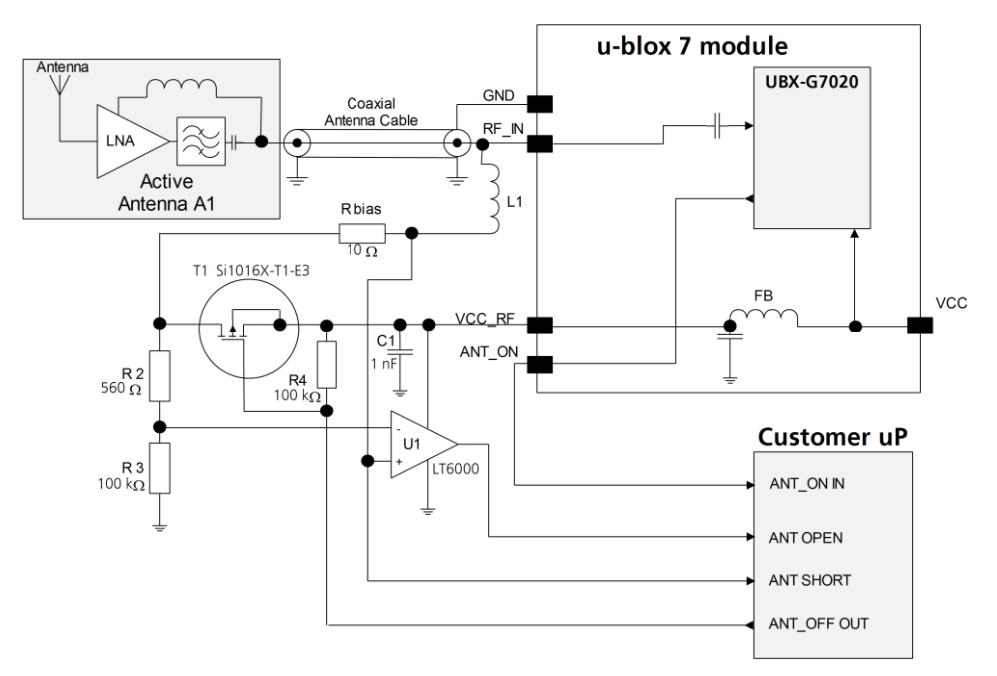

**Figure 25: External active antenna supervisor using ANT\_ON**

$$
I = \frac{\left(\frac{R2}{R2 + R3}\right)}{R_{bias}} \bullet Vcc \_RF
$$

**Equation 2: Calculation of threshold current for open circuit detection**

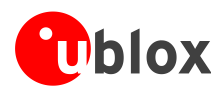

## **3.4.3.5 External active antenna control (NEO-7N, MAX-7Q, MAX-7C)**

The ANT\_ON signal can be used to turn on and off an external LNA. This reduces power consumption in Power Save Mode (Backup mode).

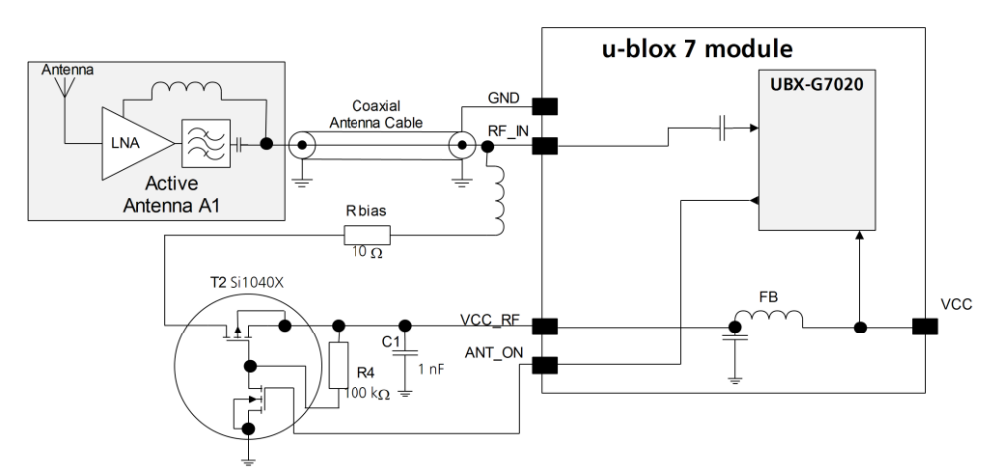

<span id="page-29-2"></span>**Figure 26: External active antenna control (MAX-7Q / MAX-7C)**

## <span id="page-29-0"></span>**3.4.4 Design with GLONASS / GPS active antenna**

The Russian GLONASS satellite system is an alternative system to the US-based Global Positioning System (GPS). u-blox 7 modules can receive and process GLONASS signals. GLONASS and GPS satellite signals are not transmitted at the same frequency (as seen in [Figure 27\)](#page-29-1). In existing designs that were only intended for GPS reception, the RF path has to be modified (the LNA, filter, and antenna) accordingly to let both signals pass.

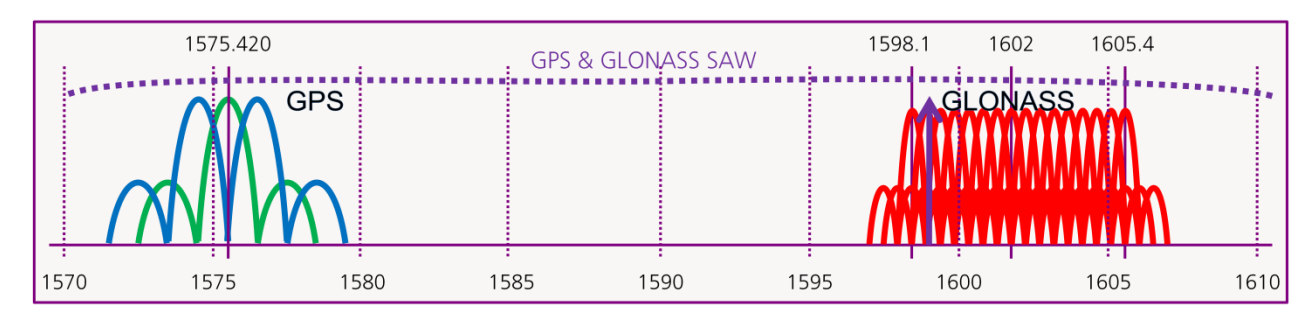

<span id="page-29-1"></span>**Figure 27: GPS & GLONASS SAW filter**

Usually an active GPS antenna includes a GPS band pass filter, which may filter out the GLONASS signal (see [Figure 27\)](#page-29-1). For this reason, make sure that the filter in the active antenna is wide enough to let the GPS and GLONASS signals pass. Use a good performance GPS & GLONASS active antenna (for recommended components see section [3.5.1\)](#page-32-0).

In a combined GPS & GLONASS antenna, be sure to tune the antenna for receiving both signals. In addition, any internal filter has a larger bandwidth to provide optimal GPS & GLONASS signal reception.

**PER** Use a good performance GPS & GLONASS active antenna (for recommended components see section [3.5.1\).](#page-32-0)

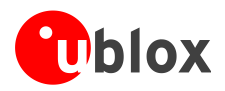

## <span id="page-30-0"></span>**3.4.5 Design with GLONASS / GPS passive antenna**

In general, GPS patch antennas only receive GPS signals well. A typical return plot (S11 measurement) shows that the GLONASS signal is highly attenuated. (See [Figure 28\)](#page-30-1)

u-blox 7 modules supporting GLONASS have a GPS & GLONASS SAW filter that lets both GPS and GLONASS signals pass. For best performance with passive antenna designs, use an external LNA. (See section [3.4.1.2\)](#page-23-3).

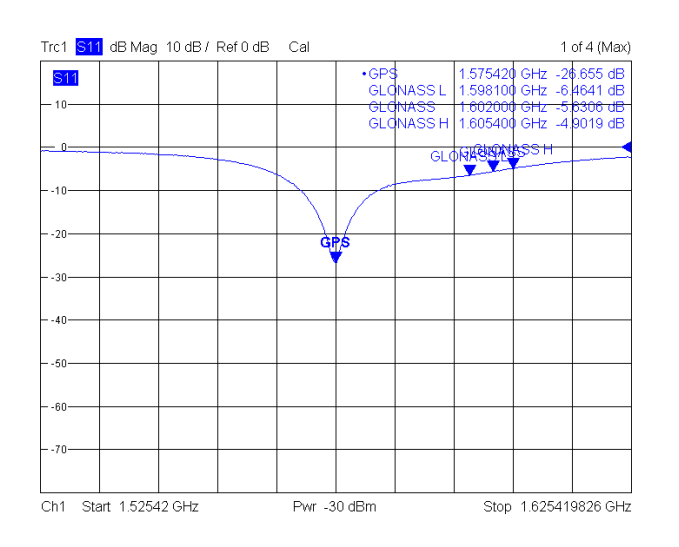

#### <span id="page-30-1"></span>**Figure 28: 25\*25\*4 mm GPS patch antenna on 70\*70 mm GND plane**

To receive GPS and GLONASS, a special antenna patch (which can receive both GPS and GLONASS) is needed. The return plot (S11 measurement) in [Figure 29](#page-30-2) below shows the two areas of lower attenuation.

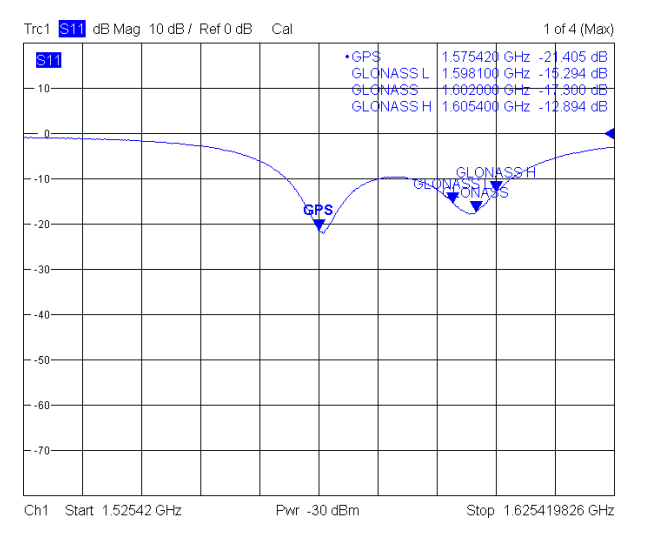

<span id="page-30-2"></span>**Figure 29: 25\*25\*4 mm GPS / GLONASS patch antenna on 70\*70 mm GND plane**

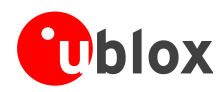

## <span id="page-31-0"></span>**3.5 Recommended parts**

u-blox has tested and recommends the parts listed in [Table 8.](#page-31-1) Other untested components may also be used.

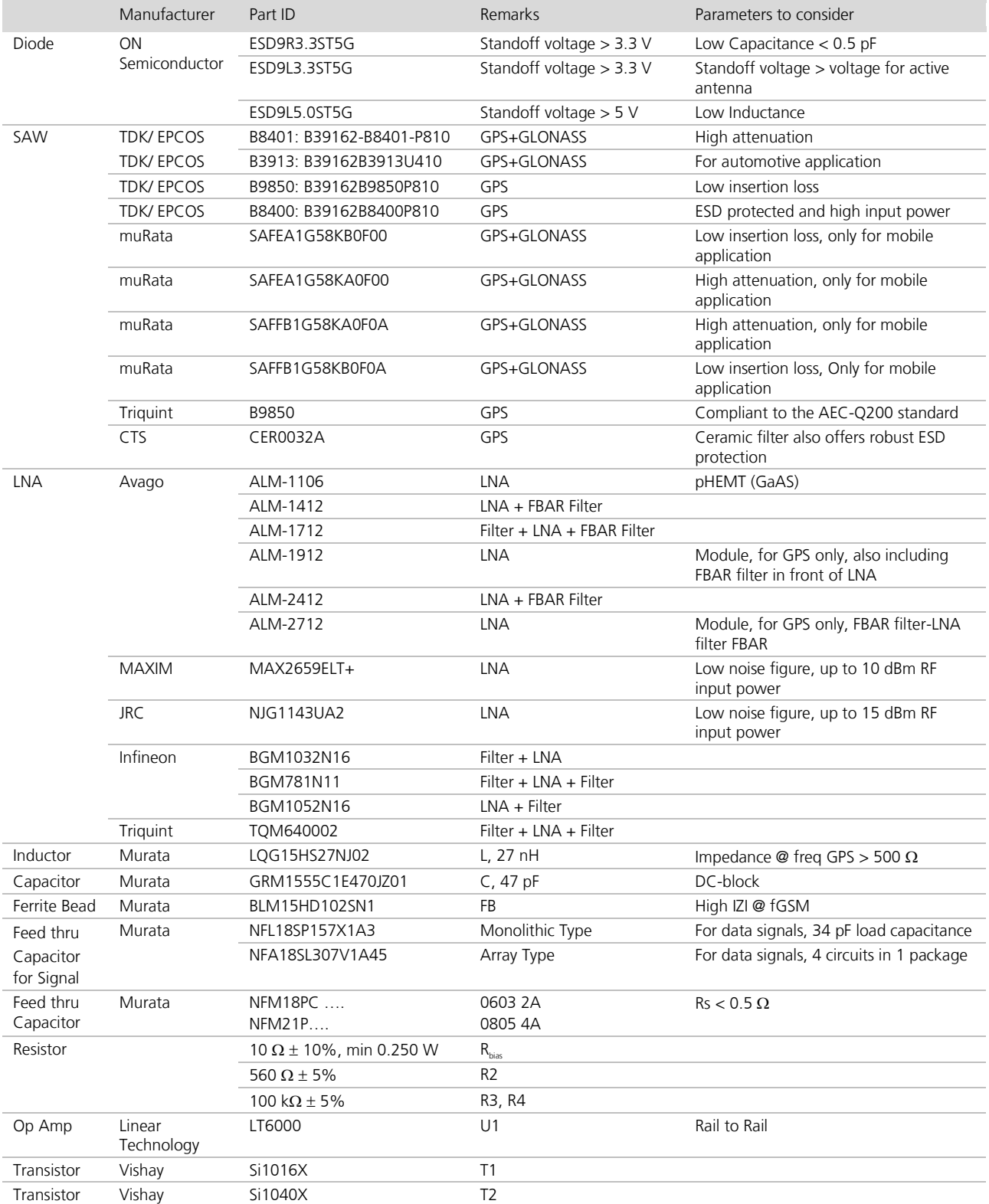

<span id="page-31-1"></span>**Table 8: Recommended parts**

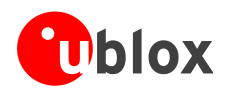

## <span id="page-32-0"></span>**3.5.1 Recommended GPS & GLONASS active antenna (A1)**

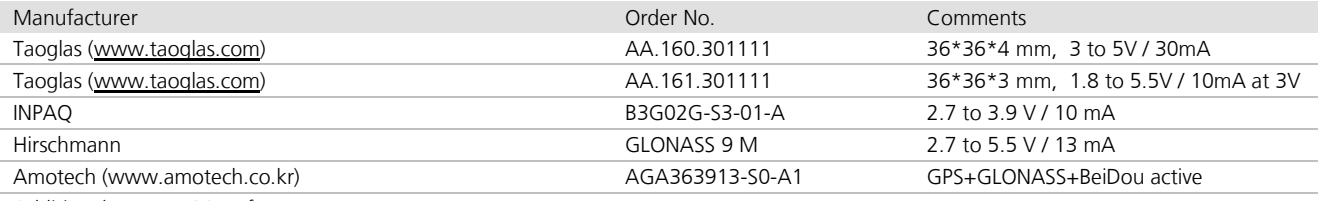

Additional antenna Manufacturer:

Allis Communications, 2J, Tallysman Wireless

**Table 9: Recommend GPS & GLONASS active antenna (A1)**

## <span id="page-32-1"></span>**3.5.2 Recommended GPS & GLONASS passive patch antenna**

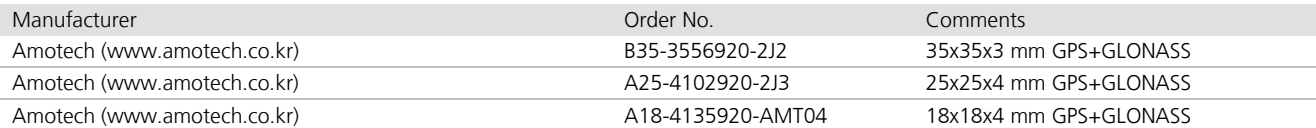

**Table 10: Recommend GPS & GLONASS passive patch antenna**

## <span id="page-32-2"></span>**3.5.3 Recommended GPS & GLONASS passive chip antenna**

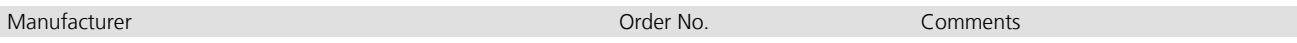

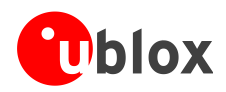

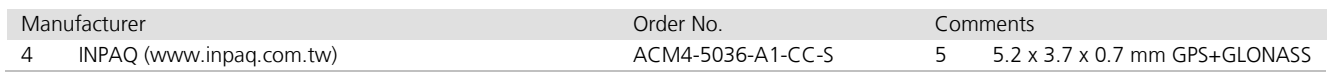

<span id="page-33-1"></span><span id="page-33-0"></span>**Table 11: Recommend GPS & GLONASS passive chip antenna**

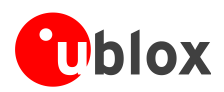

# <span id="page-34-0"></span>**6 Migration to u-blox-7 modules**

## <span id="page-34-1"></span>**6.1 Migrating u-blox 6 designs to a u-blox 7 module**

[Figure 30](#page-34-4) below shows a recommended migration path from u-blox 6 designs to use with u-blox 7 modules. u-blox is committed to ensuring that products in the same form factor are backwards compatible over several technology generations. Utmost care has been taken to ensure no negative impact on function or performance and to make u-blox 7 modules as fully compatible as possible with u-blox 6 versions. No limitations of the standard features have resulted. It is highly advisable that customers consider a design review with the u-blox support team to ensure the compatibility of key functionalities.

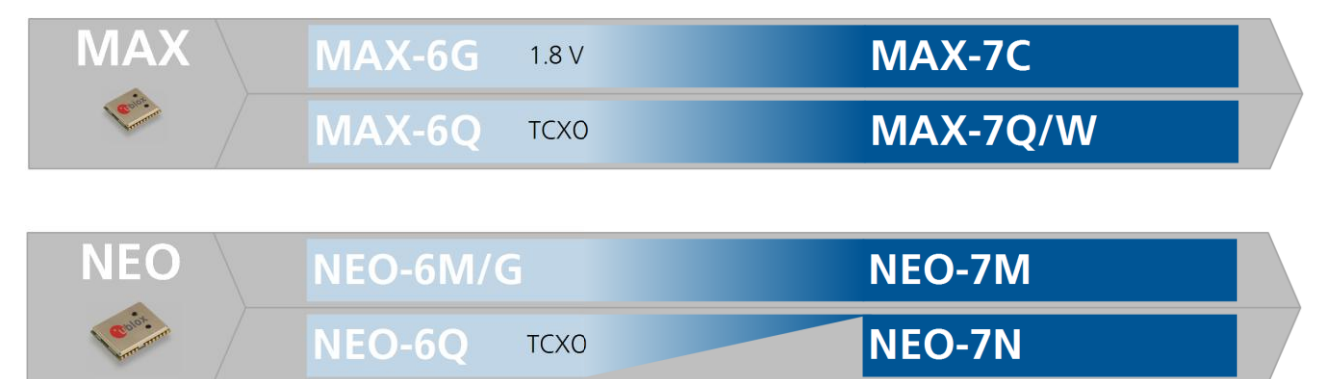

<span id="page-34-4"></span>**Figure 30: Module migration path**

## <span id="page-34-2"></span>**6.2 Hardware migration**

## <span id="page-34-3"></span>**6.2.1 Hardware compatibility:**

[Table 12](#page-34-5) provides a summary of important hardware migration issues to note.

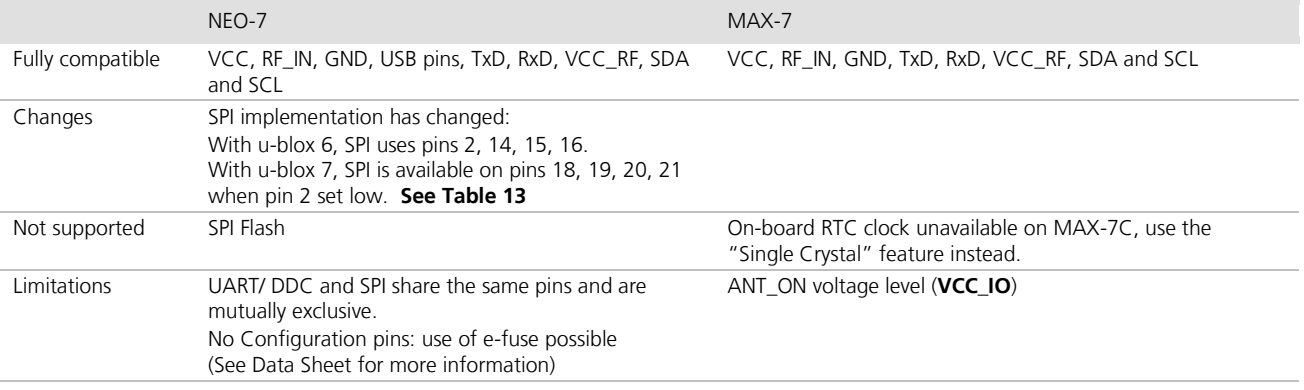

#### <span id="page-34-5"></span>**Table 12: Summary of important hardware migration issues**

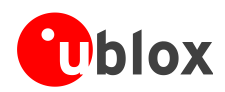

## <span id="page-35-0"></span>**6.2.2 Hardware migration NEO-6 -> NEO-7**

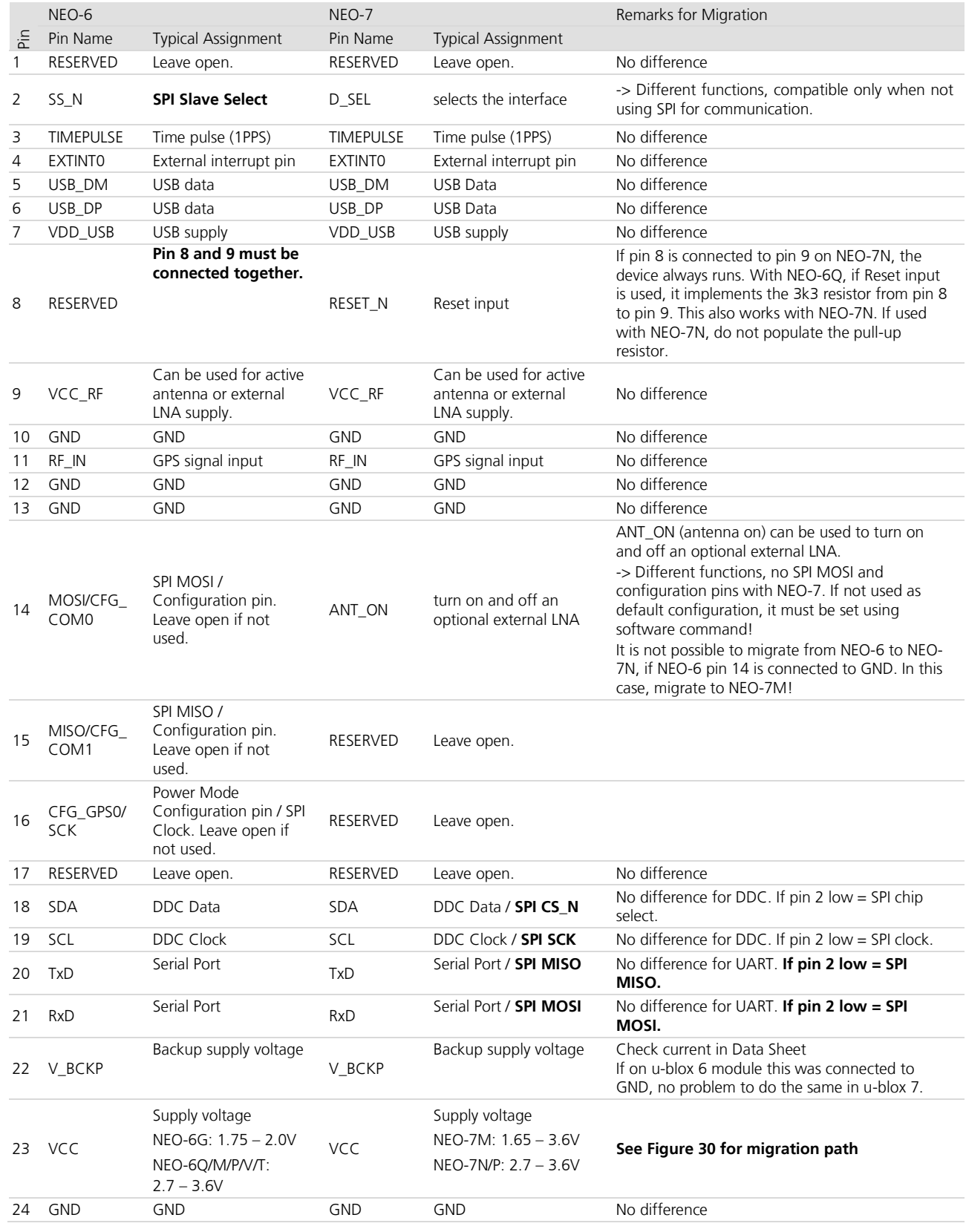

<span id="page-35-1"></span>**Table 13: Pin-out comparison NEO-6 vs. NEO-7**

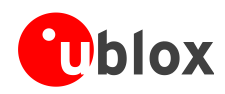

## <span id="page-36-0"></span>**6.2.3 Hardware migration MAX-6 -> MAX-7**

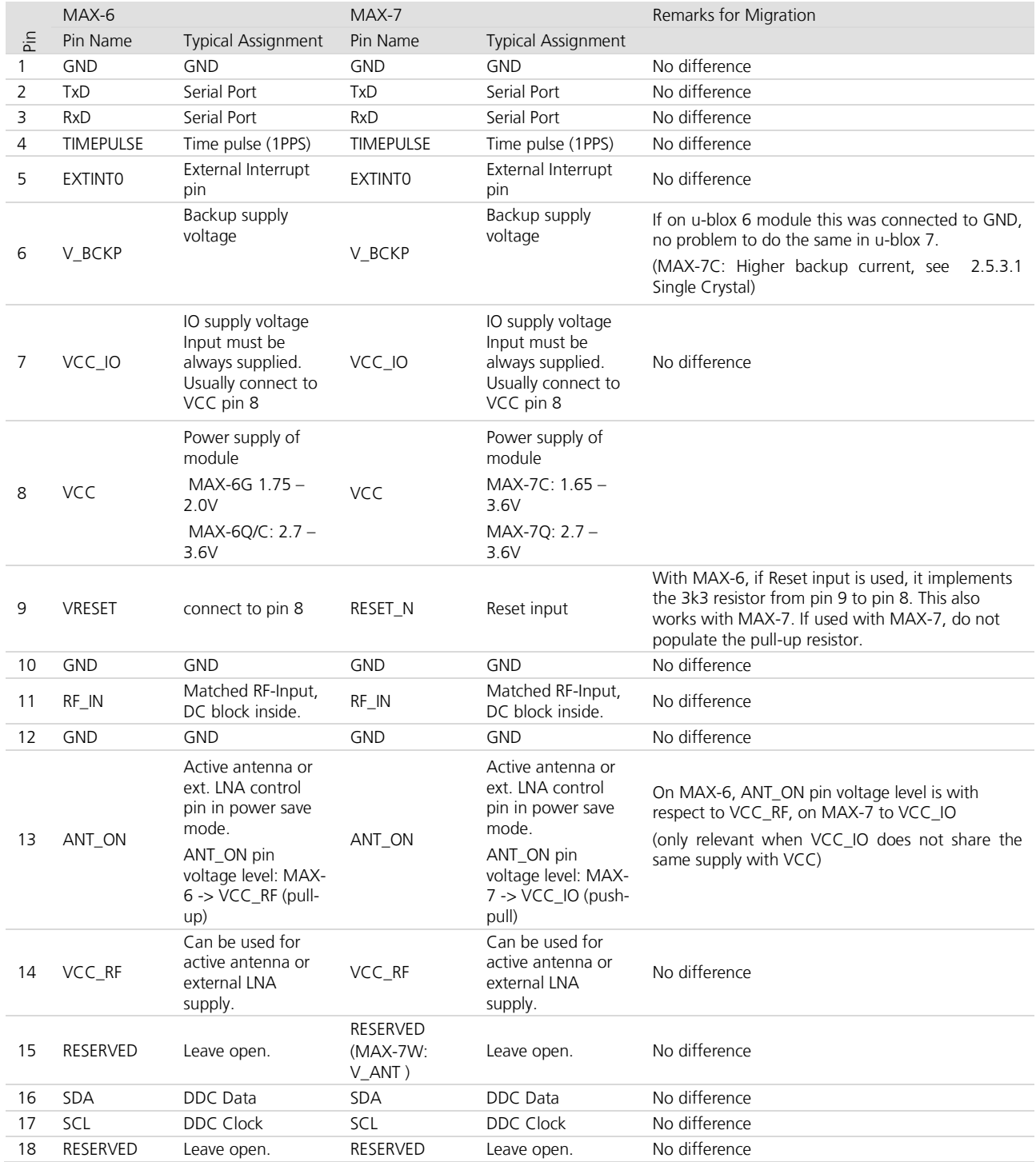

**Table 14: Pin-out comparison MAX-6 vs. MAX-7**

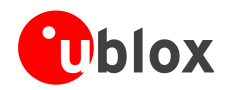

## <span id="page-37-0"></span>**6.3 Software migration**

**PERIOT** 

**PER** 

For an overall description of the module software operation, refer to the *u-blox 7 Receiver Description including Protocol Specification* [\[4\].](#page-50-2)

## <span id="page-37-1"></span>**6.3.1 Software compatibility**

u-blox 7 modules introduce a new firmware: Version 1.00. When migrating, customers should ensure that commands used originally with u-blox 6 products are supported by the new firmware version. For information about known limitations that could affect migration, see the *u-blox 7 Firmware Version 1.0 Release Note* [\[5\].](#page-50-8)

[Table 15](#page-37-3) provides a summary of important software migration issues to note.

Changes The configuration of the TX Ready feature has changed between MAX-6 and MAX-7 modules and is only recognized from LEON FW 07.70 and LISA-U2 01S onwards. The MAX-6 TxD pin is mapped to PIO#5 while the MAX-7 TxD pin is mapped to PIO#6. When communicating with u-blox cellular modules, this change of pins is not recognized by LEON FW7.60.02 and previous versions. **u-blox 6:** 15 s leap second by default (FW 6.02 and FW7.0x) **u-blox 7:** 16 s leap second by default

<span id="page-37-3"></span>**Table 15: Summary of important software migration issues**

Low power modes are supported by the Power Save Mode of FW 1.0 or ROM 1.0. For migration, consult the *u-blox 7 Firmware Version 1.0 Release Note* [\[5\]](#page-50-8) and the *u-blox 7 Receiver Description Including Protocol Specification* [\[4\].](#page-50-2)

## <span id="page-37-2"></span>**6.3.2 Messages no longer supported**

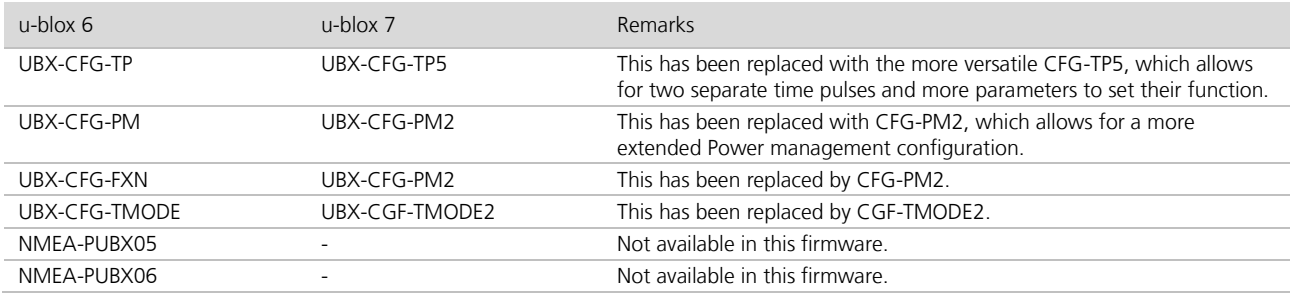

**Table 16: Main differences between u-blox 6 and u-blox 7 software for migration**

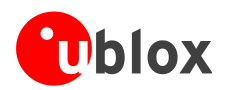

# <span id="page-38-0"></span>**7 Product handling**

## <span id="page-38-1"></span>**7.1 Packaging, shipping, storage and moisture preconditioning**

For information pertaining to reels and tapes, Moisture Sensitivity levels (MSD), shipment and storage information, as well as drying for preconditioning see the specific u-blox 7 GNSS module data sheet.

## <span id="page-38-2"></span>**7.1.1 Population of Modules**

 $\mathbb{Q}$ 

When populating our modules make sure that the pick and place machine is aligned to the copper pins of the module and not on the module edge.

## <span id="page-38-3"></span>**7.2 Soldering**

## <span id="page-38-4"></span>**7.2.1 Soldering paste**

Use of "No Clean" soldering paste is strongly recommended, as it does not require cleaning after the soldering process has taken place. The paste listed in the example below meets these criteria.

Soldering Paste: OM338 SAC405 / Nr.143714 (Cookson Electronics) Alloy specification: Sn 95.5/ Ag 4/ Cu 0.5 (95.5% Tin/ 4% Silver/ 0.5% Copper) Melting Temperature: 217 °C Stencil Thickness: 150um The final choice of the soldering paste depends on the approved manufacturing procedures.

The paste-mask geometry for applying soldering paste should meet the recommendations.

**REP** The quality of the solder joints on the connectors ('half vias') should meet the appropriate IPC specification.

## <span id="page-38-5"></span>**7.2.2 Reflow soldering**

**A convection type-soldering oven is strongly recommended** over the infrared type radiation oven. Convection heated ovens allow precise control of the temperature and all parts will be heated up evenly, regardless of material properties, thickness of components and surface color.

Consider the "IPC-7530 Guidelines for temperature profiling for mass soldering (reflow and wave) processes, published 2001. "

## **Preheat phase**

Initial heating of component leads and balls. Residual humidity will be dried out. Please note that this preheat phase will not replace prior baking procedures.

- Temperature rise rate: max.  $3 \text{ }^{\circ}$ C/s If the temperature rise is too rapid in the preheat phase it may cause excessive slumping.
- Time: 60 120 s If the preheat is insufficient, rather large solder balls tend to be generated. Conversely, if performed excessively, fine balls and large balls will be generated in clusters.
- End Temperature: 150 200 °C If the temperature is too low, non-melting tends to be caused in areas containing large heat capacity.

## **Heating/ Reflow phase**

The temperature rises above the liquidus temperature of 217°C. Avoid a sudden rise in temperature as the slump of the paste could become worse.

- Limit time above 217 °C liquidus temperature: 40 60 s
- Peak reflow temperature: 245 °C

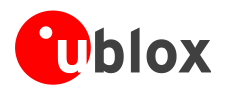

## **Cooling phase**

**PERIOT** 

A controlled cooling avoids negative metallurgical effects (solder becomes more brittle) of the solder and possible mechanical tensions in the products. Controlled cooling helps to achieve bright solder fillets with a good shape and low contact angle.

Temperature fall rate: max  $4^{\circ}$ C/s

To avoid falling off, the u-blox 7 GNSS module should be placed on the topside of the motherboard during soldering.

The final soldering temperature chosen at the factory depends on additional external factors like choice of soldering paste, size, thickness and properties of the base board, etc. Exceeding the maximum soldering temperature in the recommended soldering profile may permanently damage the module.

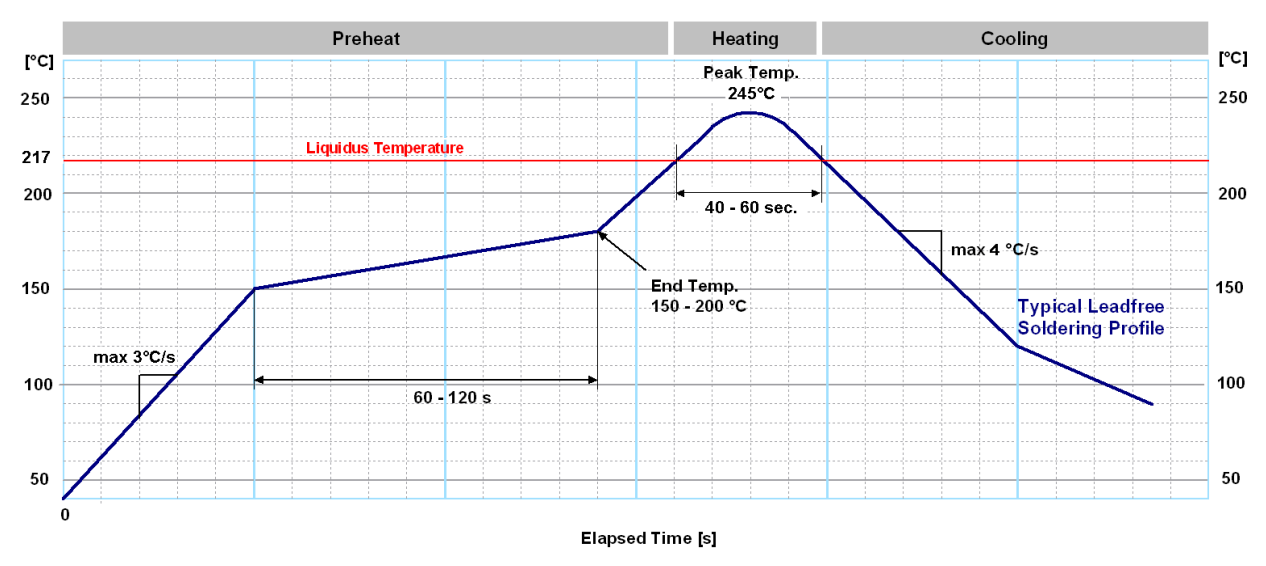

**Figure 31: Recommended soldering profile**

 $\mathbb{Q}$ 

u-blox 7 modules **must not** be soldered with a damp heat process.

## <span id="page-39-0"></span>**7.2.3 Optical inspection**

After soldering the u-blox 7 module, consider an optical inspection step to check whether:

- The module is properly aligned and centered over the pads
- All pads are properly soldered
- No excess solder has created contacts to neighboring pads, or possibly to pad stacks and vias nearby

## <span id="page-39-1"></span>**7.2.4 Cleaning**

In general, cleaning the populated modules is strongly discouraged. Residues underneath the modules cannot be easily removed with a washing process.

- Cleaning with water will lead to capillary effects where water is absorbed in the gap between the baseboard and the module. The combination of residues of soldering flux and encapsulated water leads to short circuits or resistor-like interconnections between neighboring pads.
- Cleaning with alcohol or other organic solvents can result in soldering flux residues flooding into the two housings, areas that are not accessible for post-wash inspections. The solvent will also damage the sticker and the ink-jet printed text.
- Ultrasonic cleaning will permanently damage the module, in particular the quartz oscillators.

The best approach is to use a "no clean" soldering paste and eliminate the cleaning step after the soldering.

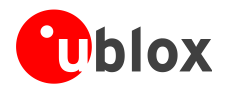

## <span id="page-40-0"></span>**7.2.5 Repeated reflow soldering**

Only single reflow soldering processes are recommended for boards populated with u-blox 7 modules. u-blox 7 modules should not be submitted to two reflow cycles on a board populated with components on both sides in order to avoid upside down orientation during the second reflow cycle. In this case, the module should always be placed on that side of the board, which is submitted into the last reflow cycle. The reason for this (besides others) is the risk of the module falling off due to the significantly higher weight in relation to other components.

Two reflow cycles can be considered by excluding the above described upside down scenario and taking into account the rework conditions described in Section *[5.2.8.](#page-40-3)*

**PERIOT** Repeated reflow soldering processes and soldering the module upside down are not recommended.

## <span id="page-40-1"></span>**7.2.6 Wave soldering**

Base boards with combined through-hole technology (THT) components and surface-mount technology (SMT) devices require wave soldering to solder the THT components. Only a single wave soldering process is encouraged for boards populated with u-blox 7 modules.

## <span id="page-40-2"></span>**7.2.7 Hand soldering**

Hand soldering is allowed. Use a soldering iron temperature setting equivalent to 350 °C. Place the module precisely on the pads. Start with a cross-diagonal fixture soldering (e.g. pins 1 and 15), and then continue from left to right.

## <span id="page-40-3"></span>**7.2.8 Rework**

The u-blox 7 module can be unsoldered from the baseboard using a hot air gun. When using a hot air gun for unsoldering the module, max one reflow cycle is allowed. In general, we do not recommend using a hot air gun because this is an uncontrolled process and might damage the module.

#### $\sqrt{2}$ **Attention: use of a hot air gun can lead to overheating and severely damage the module. Always avoid overheating the module.**

After the module is removed, clean the pads before placing and hand soldering a new module.

#### $\bigwedge$ **Never attempt a rework on the module itself, e.g. replacing individual components. Such actions immediately terminate the warranty.**

In addition to the two reflow cycles, manual rework on particular pins by using a soldering iron is allowed. Manual rework steps on the module can be done several times.

## <span id="page-40-4"></span>**7.2.9 Conformal coating**

Certain applications employ a conformal coating of the PCB using HumiSeal® or other related coating products. These materials affect the HF properties of the GNSS module and it is important to prevent them from flowing into the module. The RF shields do not provide 100% protection for the module from coating liquids with low viscosity; therefore, care is required in applying the coating.

**PER** 

Conformal Coating of the module will void the warranty.

## <span id="page-40-5"></span>**7.2.10 Casting**

If casting is required, use viscose or another type of silicon pottant. The OEM is strongly advised to qualify such processes in combination with the u-blox 7 module before implementing this in the production.

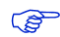

Casting will void the warranty.

## <span id="page-40-6"></span>**7.2.11 Grounding metal covers**

Attempts to improve grounding by soldering ground cables, wick or other forms of metal strips directly onto the EMI covers is done at the customer's own risk. The numerous ground pins should be sufficient to provide optimum immunity to interferences and noise.

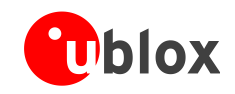

u-blox makes no warranty for damages to the u-blox 7 module caused by soldering metal cables or any other forms of metal strips directly onto the EMI covers.

## <span id="page-41-0"></span>**7.2.12 Use of ultrasonic processes**

Some components on the u-blox 7 module are sensitive to Ultrasonic Waves. Use of any Ultrasonic Processes (cleaning, welding etc.) may cause damage to the GNSS Receiver.

u-blox offers no warranty against damages to the u-blox 7 module caused by any Ultrasonic Processes.

## <span id="page-41-1"></span>**7.3 EOS/ESD/EMI precautions**

When integrating GNSS positioning modules into cellular systems, careful consideration must be given to electromagnetic and voltage susceptibility issues. Cellular systems include components that can produce Electrical Overstress (EOS) and Electro-Magnetic Interference (EMI). CMOS devices are more sensitive to such influences because their failure mechanism is defined by the applied voltage, whereas bipolar semiconductors are more susceptible to thermal overstress. The following design guidelines are provided to help in designing robust yet cost effective solutions.

 $\sqrt{N}$ 

**PERIOT** 

**PER** 

**To avoid overstress damage during production or in the field it is essential to observe strict EOS/ESD/EMI handling and protection measures.**

To prevent overstress damage at the RF\_IN of your receiver, never exceed the maximum input power **(see Data Sheet).**

## <span id="page-41-2"></span>**7.3.1 Electrostatic discharge (ESD)**

Electrostatic discharge (ESD) is the sudden and momentary electric current that flows between two objects at different electrical potentials caused by direct contact or induced by an electrostatic field. The term is usually used in the electronics and other industries to describe momentary unwanted currents that may cause damage to electronic equipment.

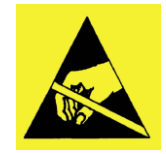

## <span id="page-41-3"></span>**7.3.2 ESD handling precautions**

ESD prevention is based on establishing an Electrostatic Protective Area (EPA). The EPA can be a small working station or a large manufacturing area. The main principle of an EPA is that there are no highly charging materials near ESD sensitive electronics, all conductive materials are grounded, workers are grounded, and charge build-up on ESD sensitive electronics is prevented. International standards are used to define typical EPA and can be obtained for example from International Electrotechnical Commission (IEC) or American National Standards Institute (ANSI).

GNSS positioning modules are sensitive to ESD and require special precautions when handling. Particular care must be exercised when handling patch antennas, due to the risk of electrostatic charges. In addition to standard ESD safety practices, the following measures should be taken into account whenever handling the receiver.

- Unless there is a galvanic coupling between the local GND (i.e. the work table) and the PCB GND, then the first point of contact when handling the PCB must always be between the local GND and PCB GND.
- Before mounting an antenna patch, connect ground of the device
- When handling the RF pin, do not come into contact with any charged capacitors and be careful when contacting materials that can develop charges (e.g. patch antenna ~10 pF, coax cable ~50 - 80 pF/m, soldering iron, …)

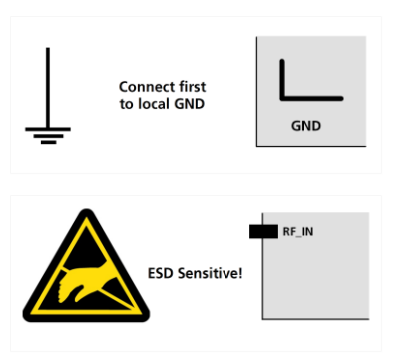

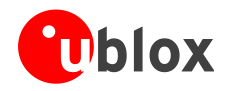

- To prevent electrostatic discharge through the RF input, do not touch any exposed antenna area. If there is any risk that such exposed antenna area is touched in non ESD protected work area, implement proper ESD protection measures in the design.
- When soldering RF connectors and patch antennas to the receiver's RF pin, make sure to use an ESD safe soldering iron (tip).

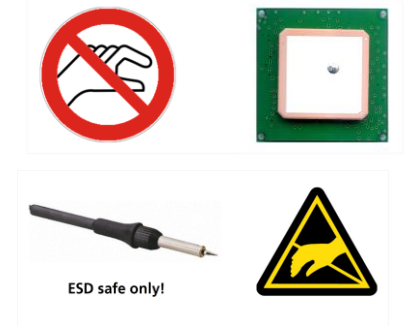

#### $\bigwedge$ **Failure to observe these precautions can result in severe damage to the GNSS module!**

## <span id="page-42-0"></span>**7.3.3 ESD protection measures**

- $\bigwedge$ **GNSS positioning modules are sensitive to Electrostatic Discharge (ESD). Special precautions are required when handling.**
- **PER** For more robust designs, employ additional ESD protection measures. Using an LNA with appropriate ESD rating can provide enhanced GNSS performance with passive antennas and increases ESD protection.

Most defects caused by ESD can be prevented by following strict ESD protection rules for production and handling. When implementing passive antenna patches or external antenna connection points, then additional ESD measures as shown in [Figure 32](#page-42-3) can also avoid failures in the field.

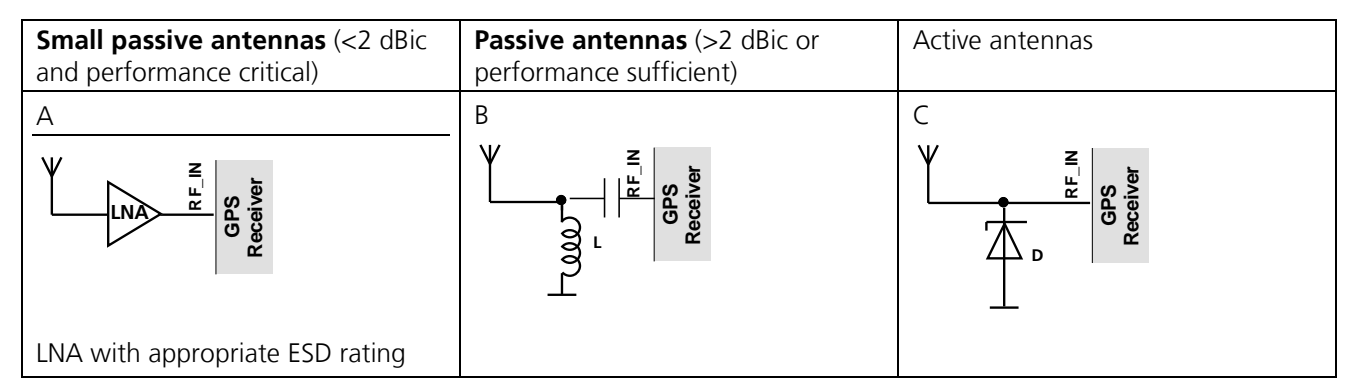

#### <span id="page-42-3"></span>**Figure 32: ESD Precautions**

Protection measure A is preferred because it offers the best GNSS performance and best level of ESD protection.

## <span id="page-42-1"></span>**7.3.4 Electrical Overstress (EOS)**

Electrical Overstress (EOS) usually describes situations when the maximum input power exceeds the maximum specified ratings. EOS failure can happen if RF emitters are close to a GNSS receiver or its antenna. EOS causes damage to the chip structures. If the RF\_IN is damaged by EOS, it is hard to determine whether the chip structures have been damaged by ESD or EOS.

## <span id="page-42-2"></span>**7.3.5 EOS protection measures**

**PERIOT** 

**PER** 

For designs with GNSS positioning modules and cellular (e.g. GSM/GPRS) transceivers in close proximity, ensure sufficient isolation between the cellular and GNSS antennas. If cellular power output causes the specified maximum power input at the GNSS RF\_IN to be exceeded, employ EOS protection measures to prevent overstress damage.

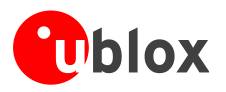

For robustness, EOS protection measures, as shown in the examples in [Figure 33,](#page-43-1) are recommended for designs combining cellular communication transceivers (e.g. GSM, GPRS) and GNSS receivers in the same design or in close proximity.

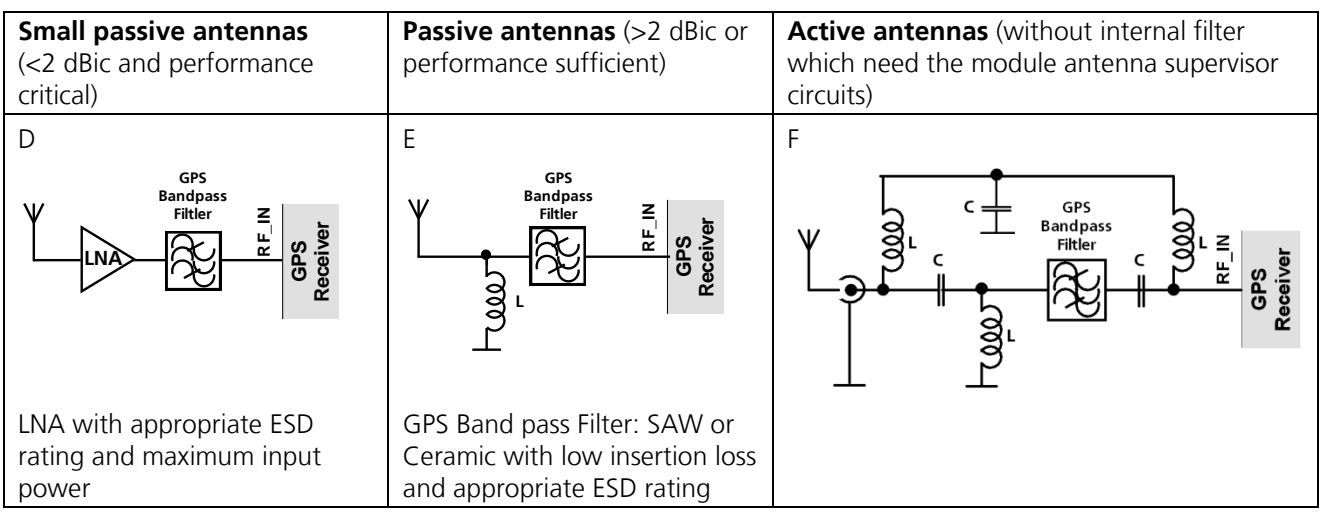

<span id="page-43-1"></span>**Figure 33: EOS and ESD Precautions**

## <span id="page-43-0"></span>**7.3.6 Electromagnetic interference (EMI)**

Electromagnetic interference (EMI) is the addition or coupling of energy originating from any RF emitting device. This can cause a spontaneous reset of the GNSS receiver or result in unstable performance. Any unshielded line or segment (>3mm) connected to the GNSS receiver can effectively act as antenna and lead to EMI disturbances or damage.

The following elements are critical regarding EMI:

- Unshielded connectors (e.g. pin rows etc.)
- Weakly shielded lines on PCB (e.g. on top or bottom layer and especially at the border of a PCB)
- Weak GND concept (e.g. small and/or long ground line connections)

EMI protection measures are recommended when RF emitting devices are near the GNSS receiver. To minimize the effect of EMI a robust grounding concept is essential. To achieve electromagnetic robustness follow the standard EMI suppression techniques.

<http://www.murata.com/products/emc/knowhow/index.html>

<http://www.murata.com/products/emc/knowhow/pdf/4to5e.pdf>

Improved EMI protection can be achieved by inserting a resistor (e.g. R>20  $\Omega$ ) or better yet a ferrite bead (BLM15HD102SN1) or an inductor (LQG15HS47NJ02) into any unshielded PCB lines connected to the GNSS receiver. Place the resistor as close as possible to the GNSS receiver pin.

Example of EMI protection measures on the RX/TX line using a ferrite bead:

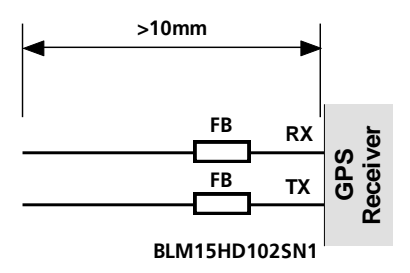

**Figure 34: EMI Precautions**

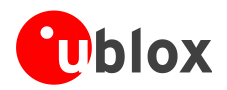

**VCC** can be protected using a feed thru capacitor. For electromagnetic compatibility (EMC) of the RF\_IN pin, refer to section [5.3.5](#page-42-2)

### **Intended use**

**PER** 

In order to mitigate any performance degradation of a radio equipment under EMC disturbance, system integration shall adopt appropriate EMC design practice and not contain cables over three meters on signal and supply ports.

## <span id="page-44-0"></span>**7.3.7 Applications with cellular modules**

GSM uses power levels up to 2 W (+33 dBm). Consult the Data Sheet for the absolute maximum power input at the GNSS receiver.

### **7.3.7.1 Isolation between GPS and GSM antenna**

In a handheld type design, an isolation of approximately 20 dB can be reached with careful placement of the antennas. If such isolation cannot be achieved, e.g. in the case of an integrated GSM/GPS antenna, an additional input filter is needed on the GPS side to block the high energy emitted by the GSM transmitter. Examples of these kinds of filters would be the SAW Filters from Epcos (B9444 or B7839) or Murata.

### **7.3.7.2 Increasing jamming immunity**

Jamming signals come from in-band and out-band frequency sources.

### **7.3.7.3 In-band jamming**

With in-band jamming the signal frequency is very close to the GPS frequency of 1575 MHz (see [Figure 35\)](#page-44-1). Such jamming signals are typically caused by harmonics from displays, micro-controller, bus systems, etc.

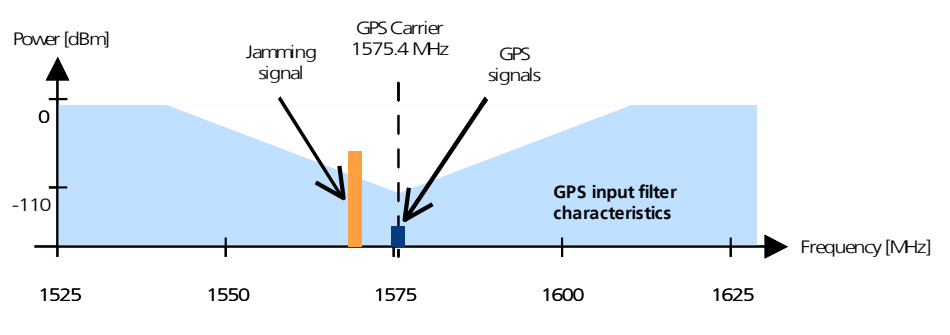

<span id="page-44-1"></span>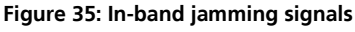

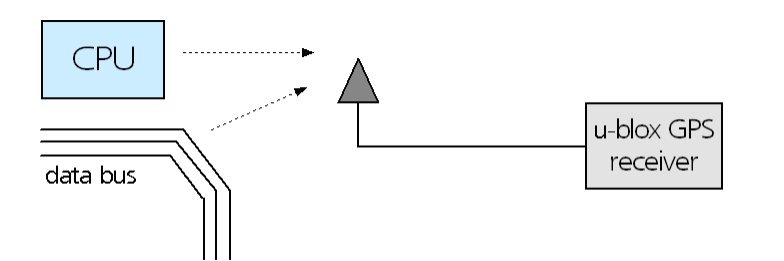

#### **Figure 36: In-band jamming sources**

Measures against in-band jamming include:

- Maintaining a good grounding concept in the design
- Shielding

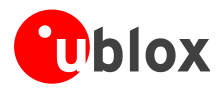

- Layout optimization
- Filtering
- Placement of the GPS antenna
- Adding a CDMA, GSM, WCDMA band pass filter before handset antenna

## **7.3.7.4 Out-band jamming**

Out-band jamming is caused by signal frequencies that are different from the GPS carrier (see [Figure 37\)](#page-45-0). The main sources are wireless communication systems such as GSM, CDMA, WCDMA, Wi-Fi, BT, etc.

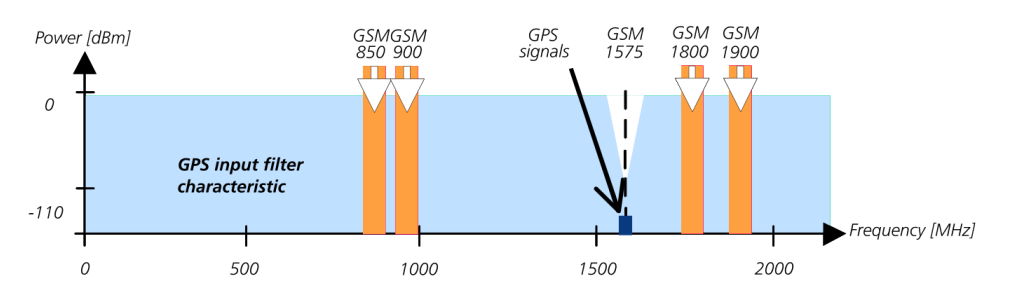

<span id="page-45-0"></span>**Figure 37: Out-band jamming signals**

Measures against out-band jamming include maintaining a good grounding concept in the design and adding a SAW or band pass ceramic filter (as recommend in *Section [5.3.5](#page-42-2)*) into the antenna input line to the GNSS receiver (see [Figure 38\)](#page-45-1).

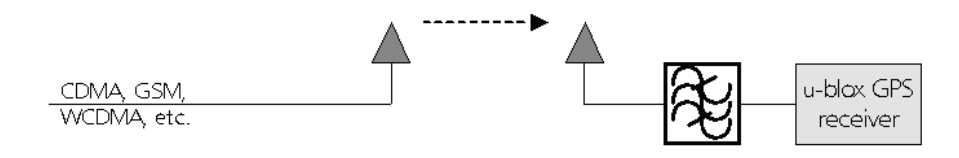

#### <span id="page-45-1"></span>**Figure 38: Measures against in-band jamming**

- **PED** For design-in recommendations in combination with cellular operation, see *[A.2](#page-49-0)*
- **PED** *S*ee the *GPS Implementation and Aiding Features in u-blox wireless modules* [\[9\]](#page-50-4)

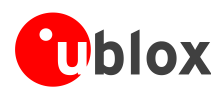

# <span id="page-46-0"></span>**8 Product testing**

## <span id="page-46-1"></span>**8.1 u-blox in-series production test**

u-blox focuses on high quality for its products. To achieve a high standard it is our philosophy to supply fully tested units. Therefore, at the end of the production process, every unit is tested. Defective units are analyzed in detail to improve the production quality.

This is achieved with automatic test equipment, which delivers a detailed test report for each unit. The following measurements are done:

- Digital self-test (Software Download, verification of FLASH firmware, etc.)
- Measurement of voltages and currents
- Measurement of RF characteristics (e.g. C/No)
- Traceability down to component level
- X-Ray and Automated Optical Inspection (AOI)
- Ongoing Reliability Tests

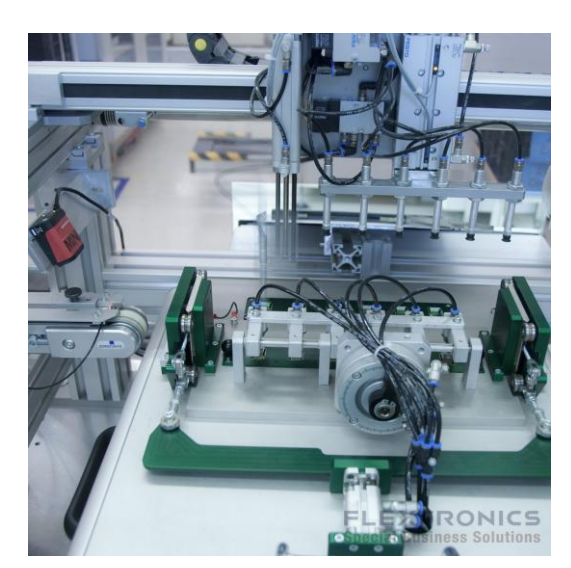

**Figure 39: Automatic Test Equipment for Module Tests Figure 40: X-Ray Inspection**

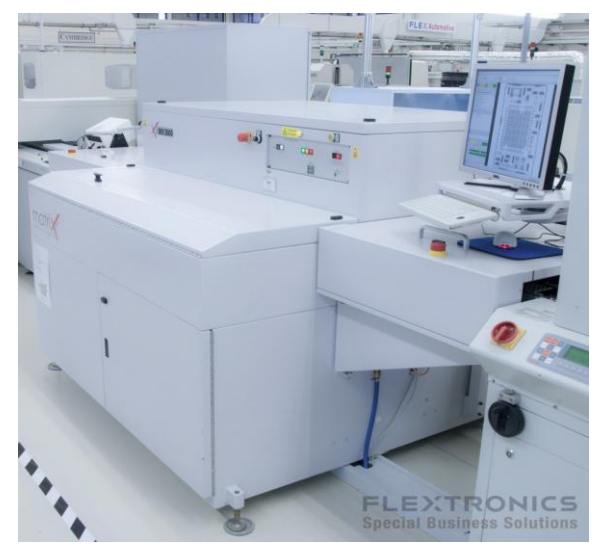

## <span id="page-46-2"></span>**8.2 Test parameters for OEM manufacturer**

Because of the testing done by u-blox (with 100% coverage), it is obvious that an OEM manufacturer does not need to repeat firmware tests or measurements of the GNSS parameters/characteristics (e.g. TTFF) in their production test.

An OEM manufacturer should focus on:

- Overall sensitivity of the device (including antenna, if applicable)
- Communication to a host controller

## <span id="page-46-3"></span>**8.3 System sensitivity test**

The best way to test the sensitivity of a GNSS device is with the use of a 1-channel GPS simulator. It assures reliable and constant signals at every measurement.

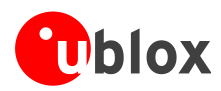

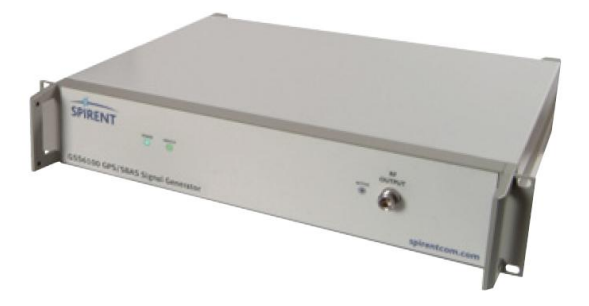

### **Figure 41: 1-channel GPS simulator**

u-blox recommends the following Single-Channel GPS Simulators:

- Spirent GSS6100 (GPS)
- Spirent GSS6300 (GPS/GLONASS) Spirent Communications Positioning Technology, [www.spirent.com](file://Whale/hwdev/tmp/Furrer/furrer+mo_7doc+ublox7+38/doc/app_notes/www.spirent.com)

## <span id="page-47-0"></span>**8.3.1 Guidelines for sensitivity tests**

- 1. Connect a 1-channel GPS simulator to the OEM product
- 2. Choose the power level in a way that the "Golden Device" would report a C/No ratio of 38-40 dBHz
- 3. Power up the DUT (Device Under Test) and allow enough time for the acquisition
- 4. Read the C/No value from the NMEA GSV or the UBX-NAV-SVINFO message (e.g. with u-center)
- 5. Compare the results to a "Golden Device" or a u-blox 7 Evaluation Kit.

## <span id="page-47-1"></span>**8.3.2 'Go/No go' tests for integrated devices**

The best test is to bring the device to an outdoor position **with excellent sky view** (HDOP < 3.0). Let the receiver acquire satellites and compare the signal strength with a "Golden Device".

- **PERIOT**
- As the electro-magnetic field of a redistribution antenna is not homogenous, indoor tests are in most cases not reliable. These kind of tests may be useful as a 'go/no go' test but not for sensitivity measurements.

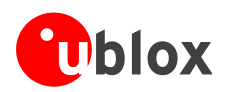

# <span id="page-48-0"></span>**A Appendix**

## <span id="page-48-1"></span>**A.1 Abbreviations**

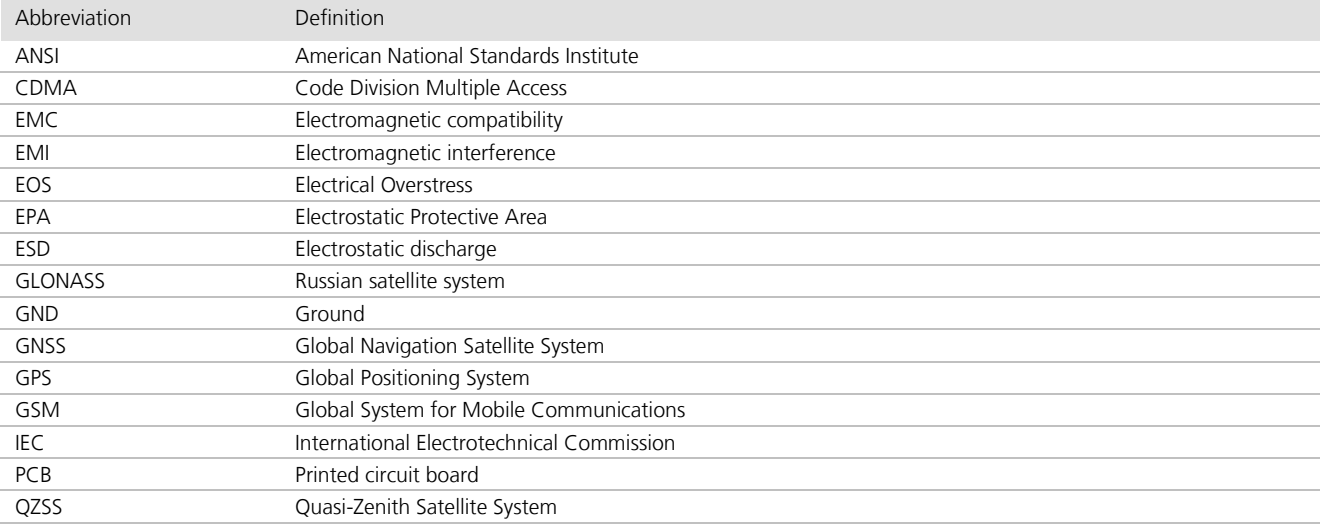

**Table 17: Explanation of abbreviations used**

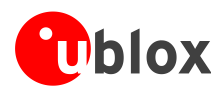

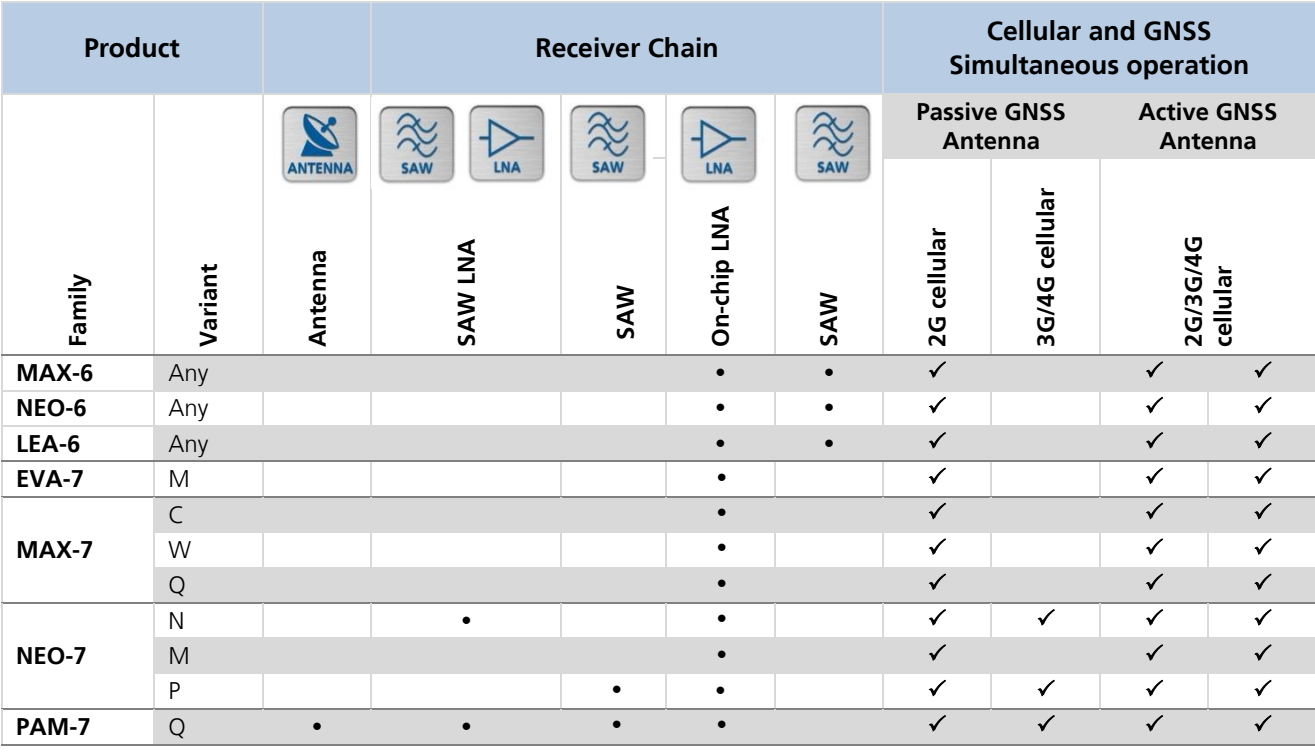

## <span id="page-49-0"></span>**A.2 Design-in recommendations in combination with cellular operation**

### **Table 18: Combinations of u-blox GNSS modules with different cellular technologies (2G/3G/4G).**

See the *GPS Implementation and Aiding Features in u-blox wireless modules* [\[9\]](#page-50-4)

**PER** 

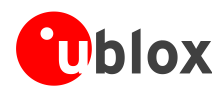

**PER** 

# <span id="page-50-0"></span>**Related documents**

- <span id="page-50-5"></span>[1] NEO-7 Data Sheet, Docu. No GPS.G7-HW-11004
- <span id="page-50-6"></span>[2] MAX-7 Data Sheet, Docu. No GPS.G7-HW-12012
- <span id="page-50-2"></span>[3] u-blox 7 Receiver Description including Protocol Specification, Docu. No GPS.G7-SW-12001
- <span id="page-50-8"></span>[4] u-blox 7 Firmware Version 1.0 Release Note, Docu. No GPS.G7-SW-12003
- <span id="page-50-7"></span>[5] GPS Antenna Application Note, Docu. No GPS-X-08014
- [6] UBX-G7020 Data Sheet, Docu. No GPS.G7-HW-10002
- [7] GPS Compendium, Docu. No GPS-X-02007
- <span id="page-50-3"></span> $[8]$ <sup>2</sup>C-bus specification, Rev. 5, Oct 2012, <u>http://www.nxp.com/documents/other/UM10204\_v5.pdf</u>
- <span id="page-50-4"></span>[9] GPS Implementation and Aiding Features in u-blox cellular modules, Docu. No GSM.G1-CS-09007

For regular updates to u-blox documentation and to receive product change notifications, please register on our homepage [\(http://www.u-blox.com\).](http://www.u-blox.ch/)

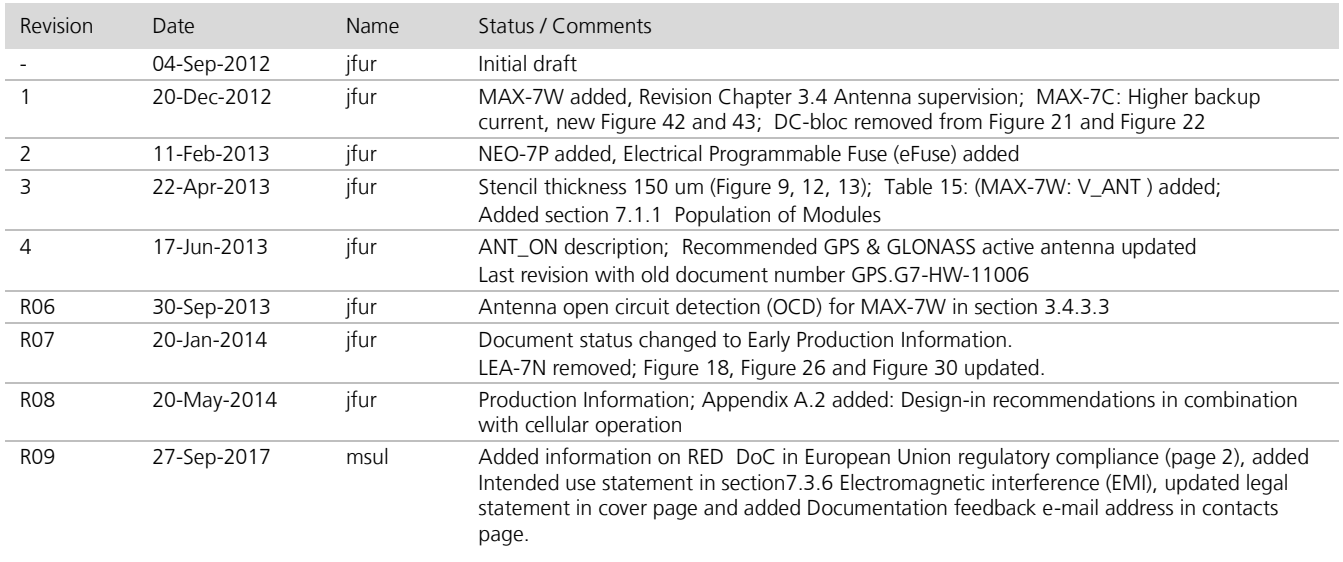

# <span id="page-50-1"></span>**Revision history**

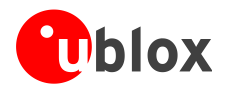

# <span id="page-51-0"></span>**Contact**

For complete contact information, visit us at [www.u-blox.com](http://www.u-blox.com/)

#### **u-blox Offices**

#### **North, Central and South America**

#### **u-blox America, Inc.**

Phone: +1 703 483 3180<br>E-mail: info us@u-blox.co info\_us@u-blox.com

**Regional Office West Coast:**<br>Phone: +1 408 573 3640 Phone: +1 408 573 3640<br>F-mail: info us@u-blox.co [info\\_us@u-blox.com](mailto:info_us@u-blox.com)

#### **Technical Support:**

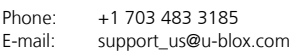

#### **Headquarters Europe, Middle East, Africa**

#### **u-blox AG**

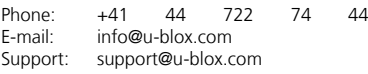

#### **Documentation Feedback**

E-mail: [docsupport@u-blox.com](mailto:docsupport@u-blox.com)

#### **Asia, Australia, Pacific**

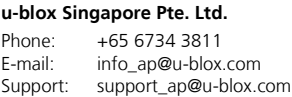

#### **Regional Office Australia:**

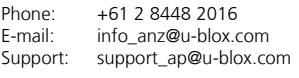

#### **Regional Office China (Beijing):**

Phone: +86 10 68 133 545<br>E-mail: info\_cn@u-blox.com E-mail: info\_cn@u-blox.com<br>Support: support\_cn@u-blox.c [support\\_cn@u-blox.com](mailto:support_cn@u-blox.com)

### **Regional Office China (Chongqing):**

Phone: +86 23 6815 1588<br>E-mail: info\_cn@u-blox.com [info\\_cn@u-blox.com](mailto:info_cn@u-blox.com) Support: [support\\_cn@u-blox.com](mailto:support_cn@u-blox.com)

#### **Regional Office China (Shanghai):**

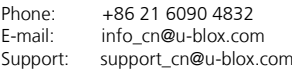

#### **Regional Office China (Shenzhen):**

Phone: +86 755 8627 1083<br>E-mail: info\_cn@u-blox.com info\_cn@u-blox.com Support: support\_cn@u-blox.com

#### **Regional Office India:**

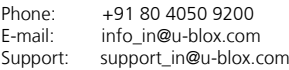

#### **Regional Office Japan (Osaka):**

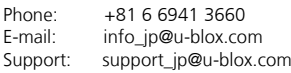

#### **Regional Office Japan (Tokyo):**

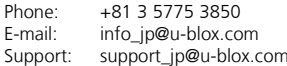

#### **Regional Office Korea:**

Phone: +82 2 542 0861<br>E-mail: info\_kr@u-blox.c info\_kr@u-blox.com Support: support\_kr@u-blox.com

#### **Regional Office Taiwan:**

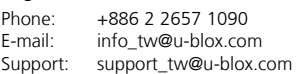